# **Unit 1** Login Page

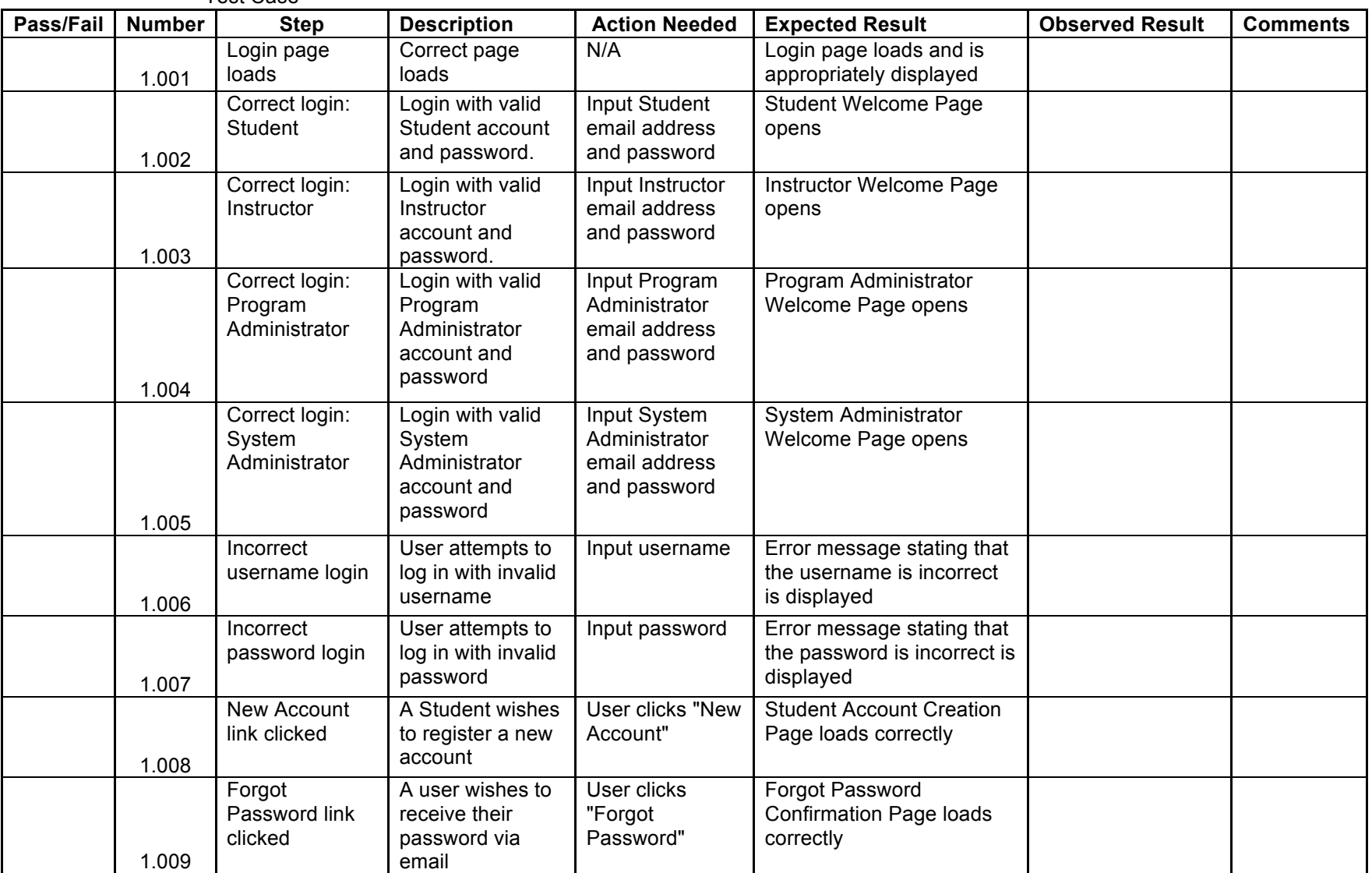

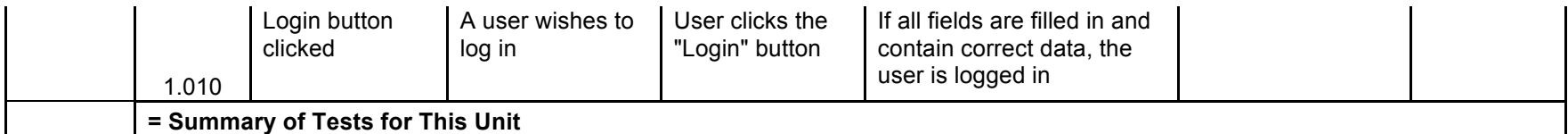

Forgot Password Pop-up

Test Case

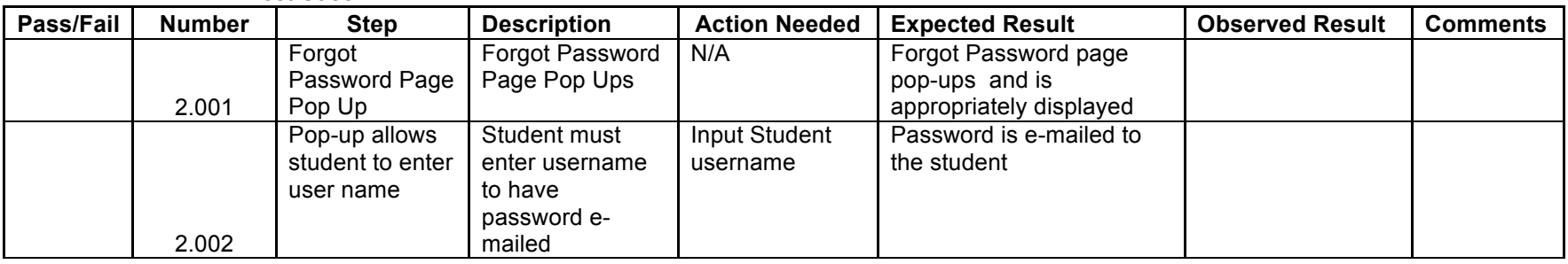

**Unit 3** Student Home Page

*Note: Assume a Student has successfully logged in. A student refers to a Student user, or any user in the Student view.*

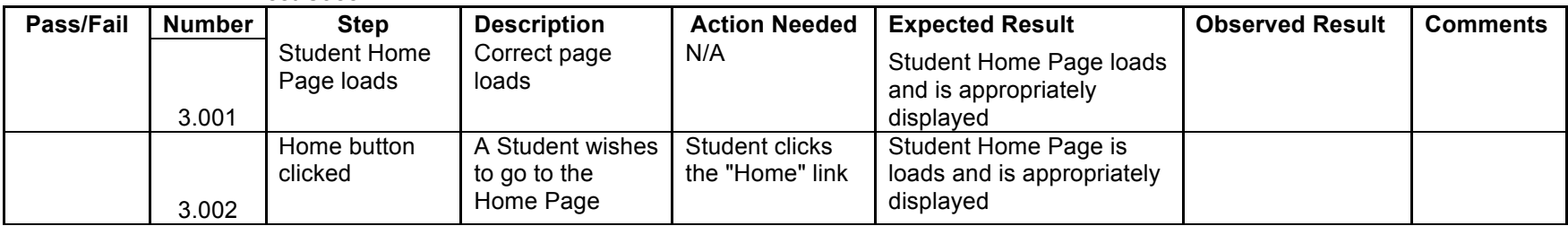

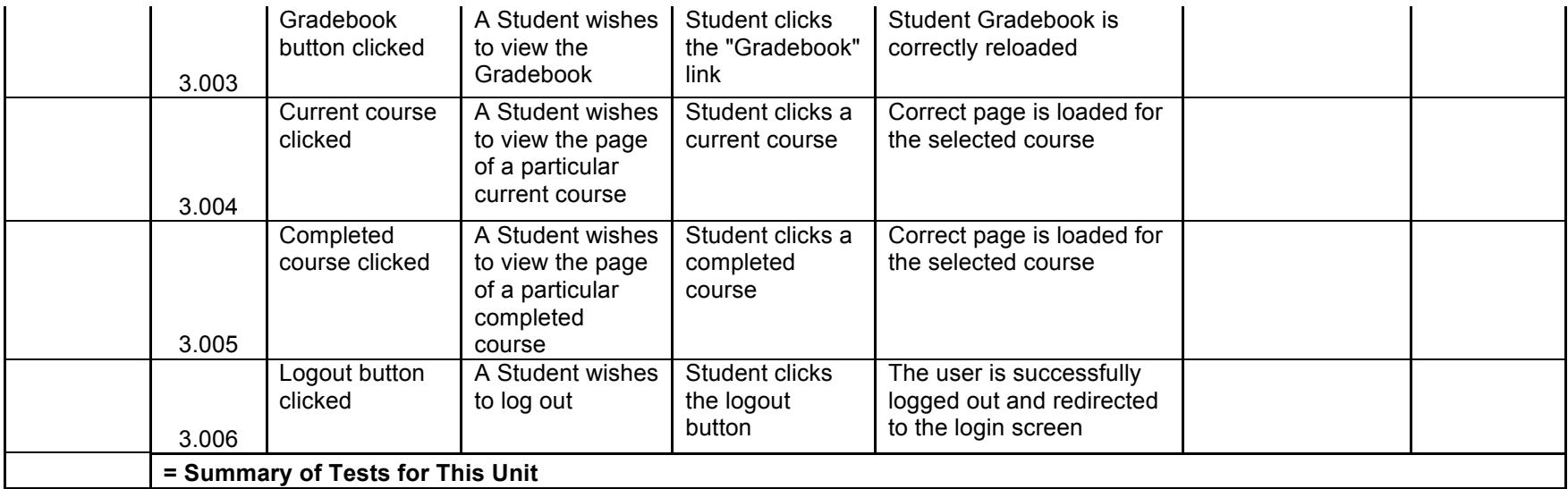

**Unit 4** System Administrator Home Page

*Note: Assume the System Administrator has successfully logged in.*

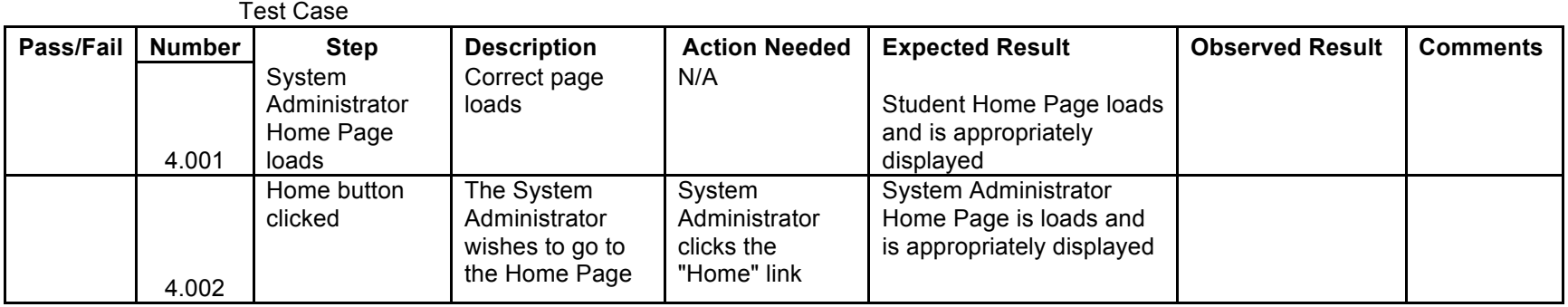

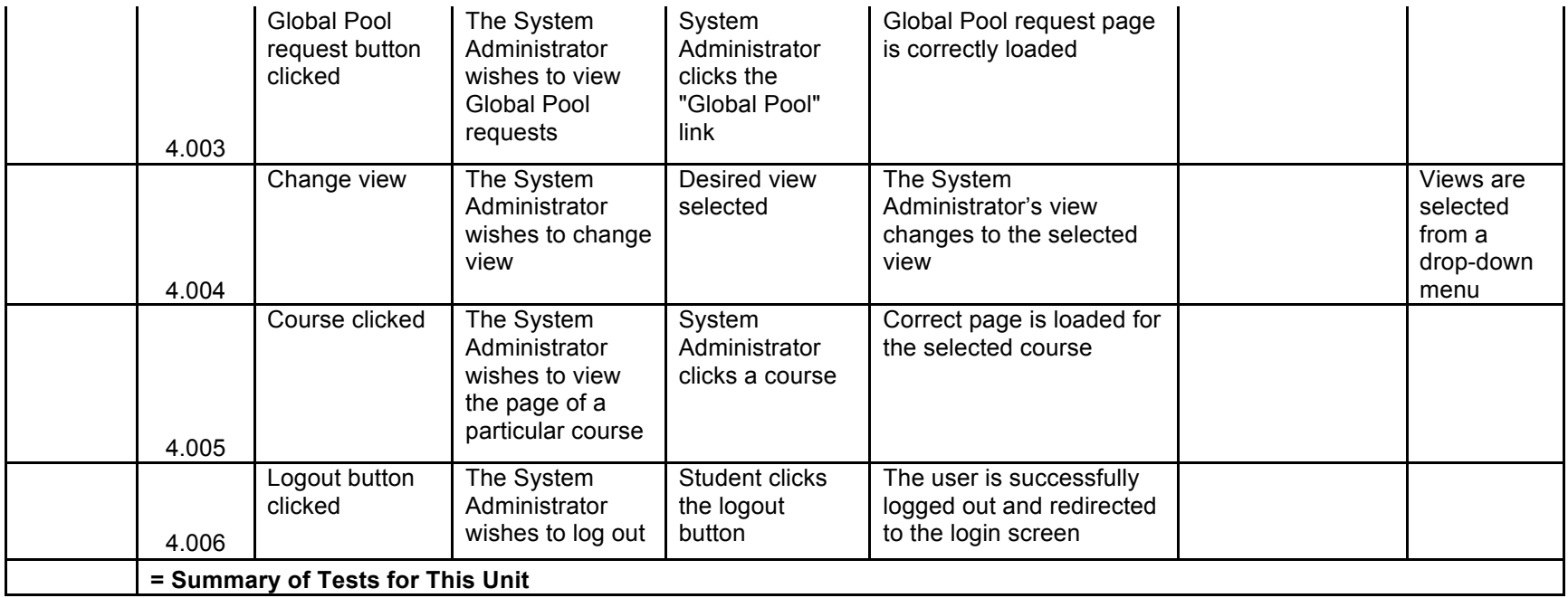

**Unit 5** Program Administrator Home Page

*Note: Assume a Program Administrator has successfully logged in. A Program Administrator refers to a Program Administrator user, or the System Administrator in the Program Administrator view.*

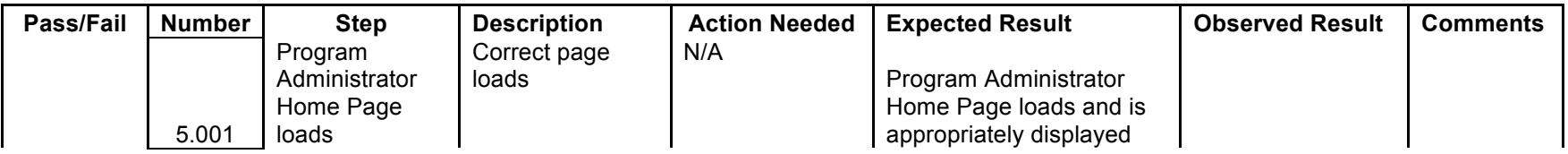

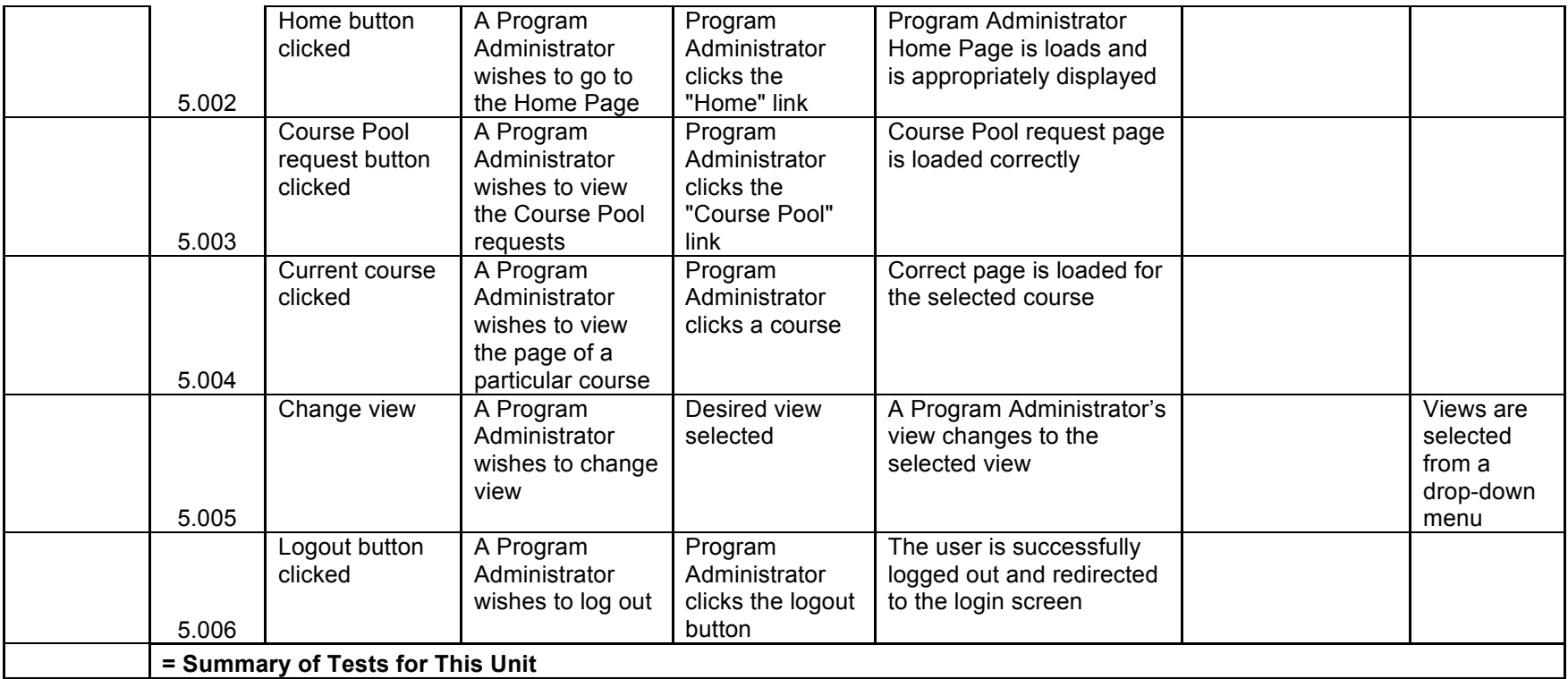

#### **Unit 6** Instructor Home Page

*Note: Assume an Instructor has successfully logged in. An Instructor refers to an Instructor user, or any user in the Instructor view.*

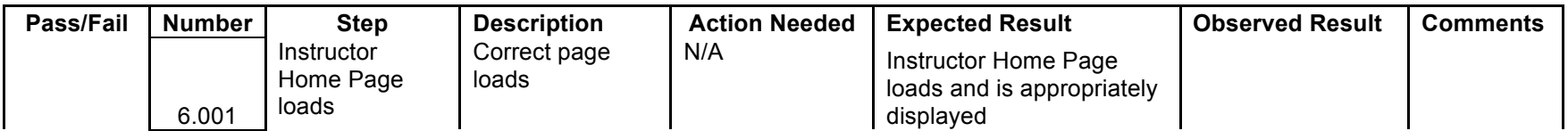

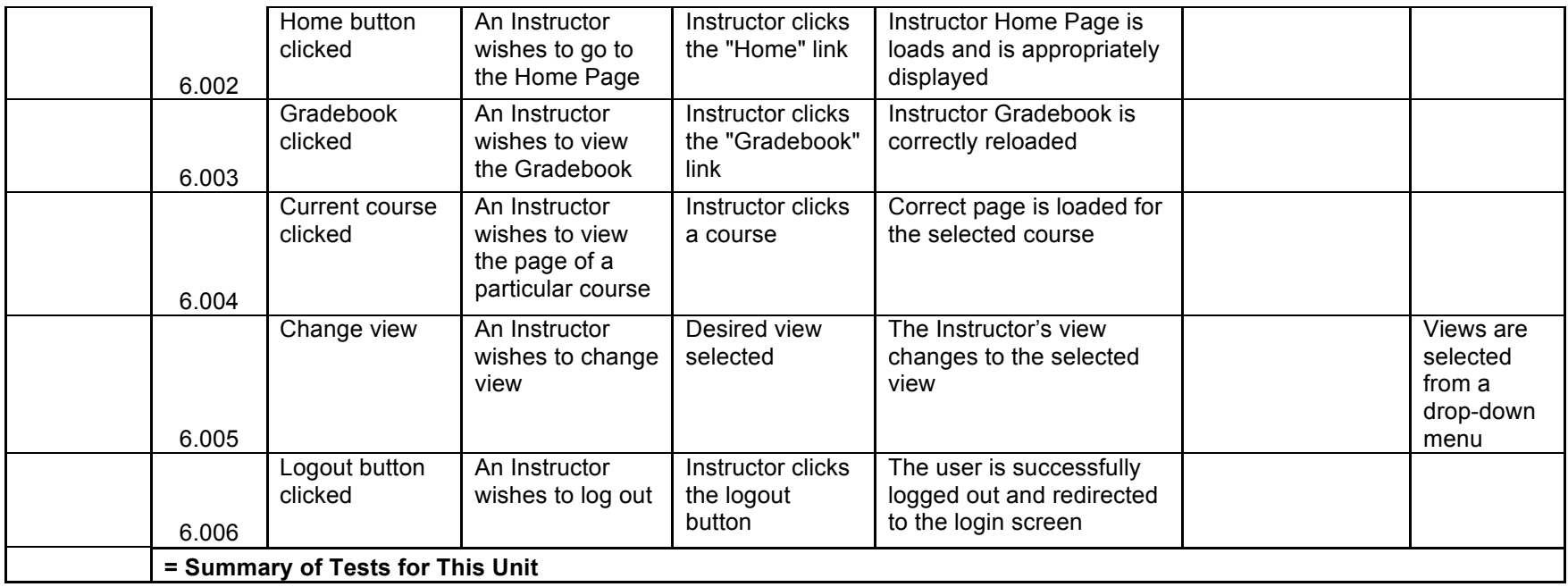

**Unit 7** Student Account Creation

*Note: Assume student knows his/her first and last name and email address, and has then clicked on the "Submit" button.*

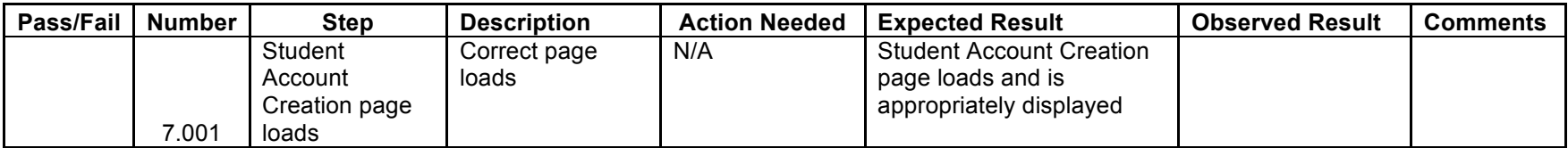

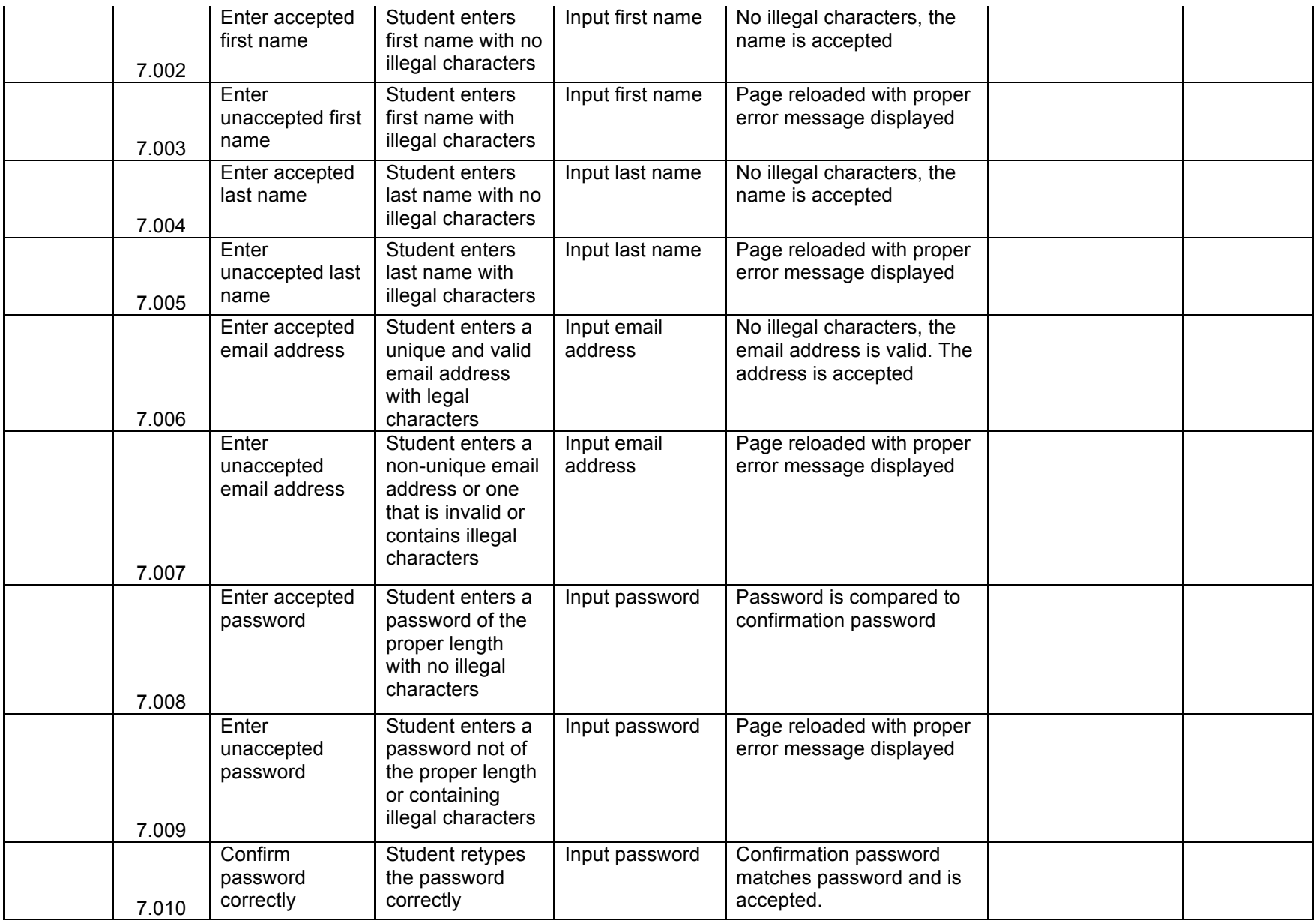

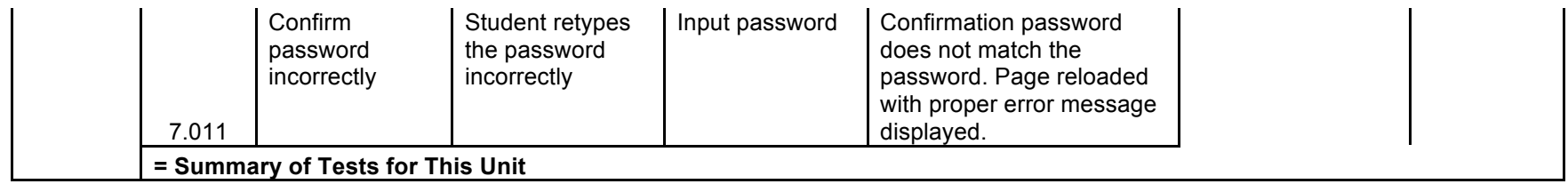

Student Account Created Pop-up

*Note: A student has just successfully created an account and attempt to log in with it for the first time. Their information is entered and the "Continue" button is clicked.*

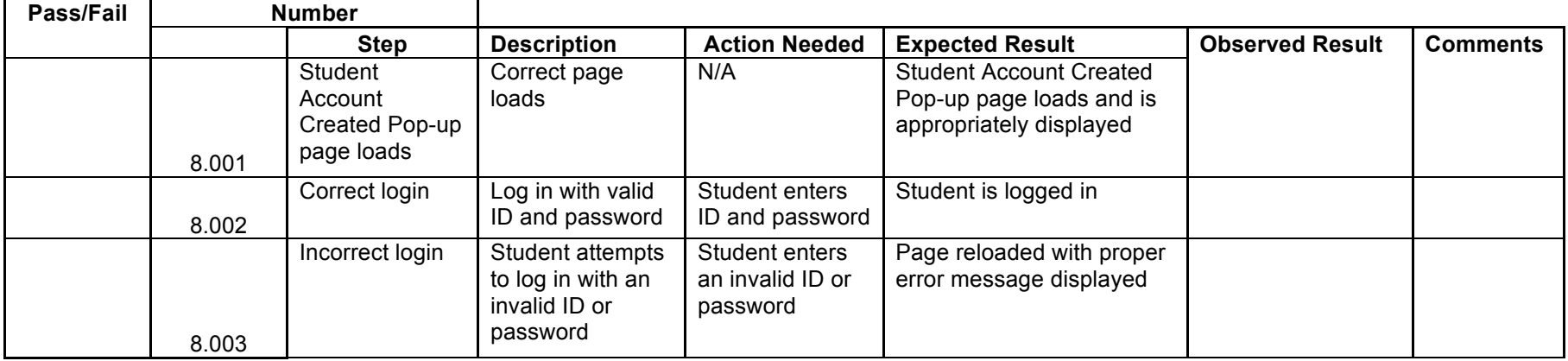

## Created Account – System Administrator

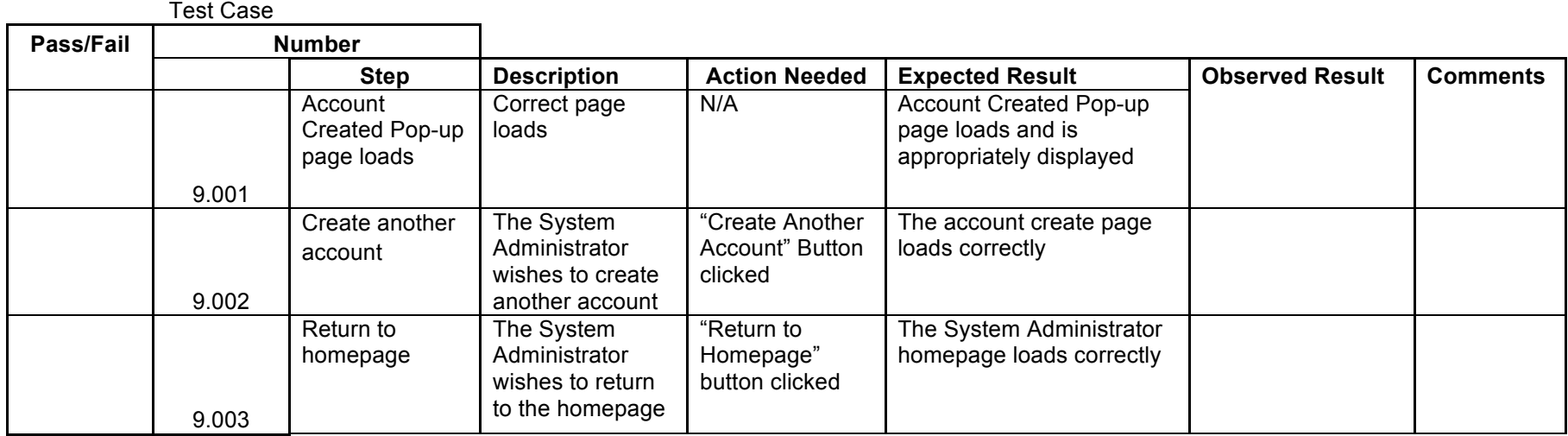

**Unit 10** Create User Account – System Administrator

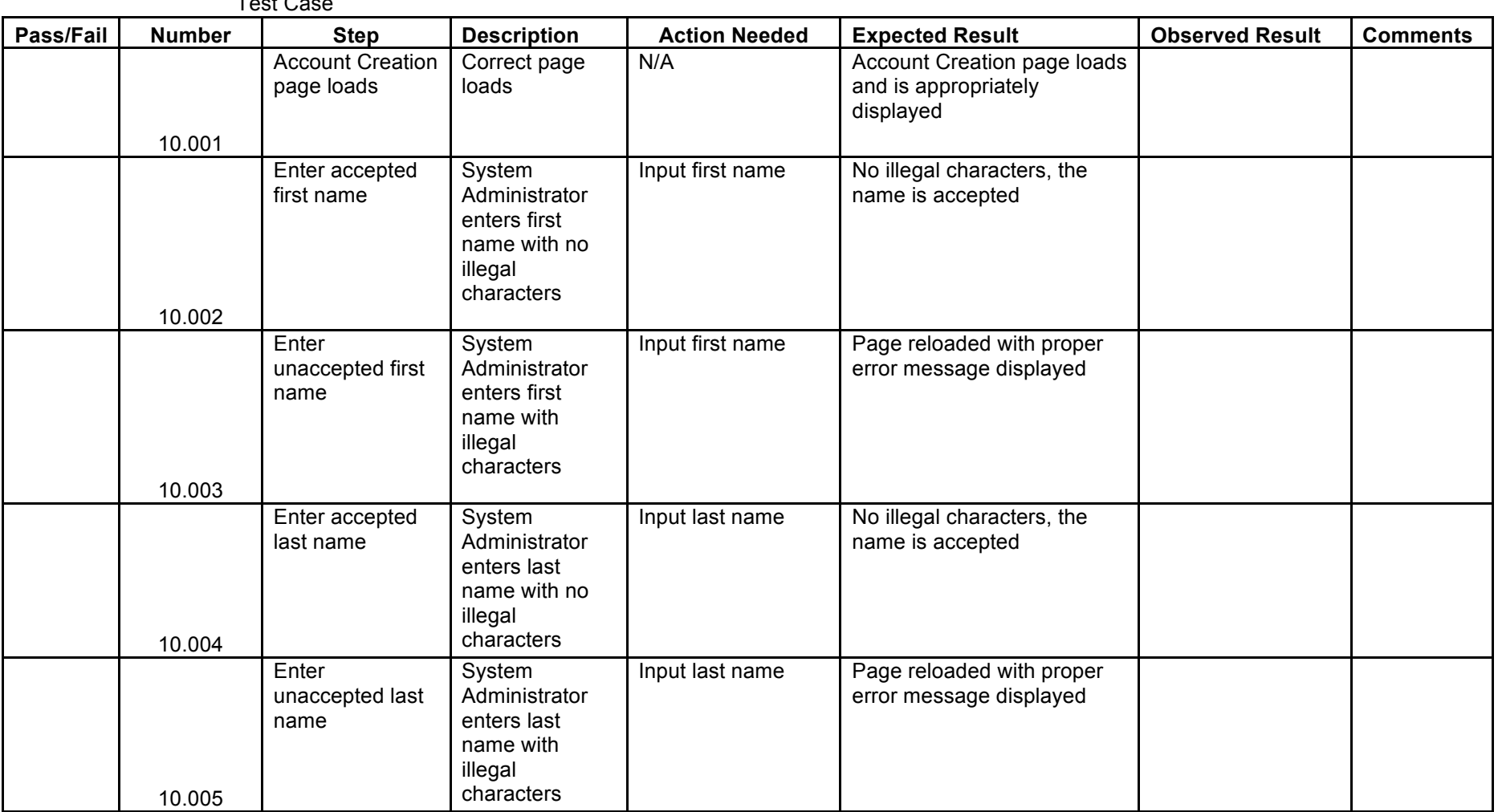

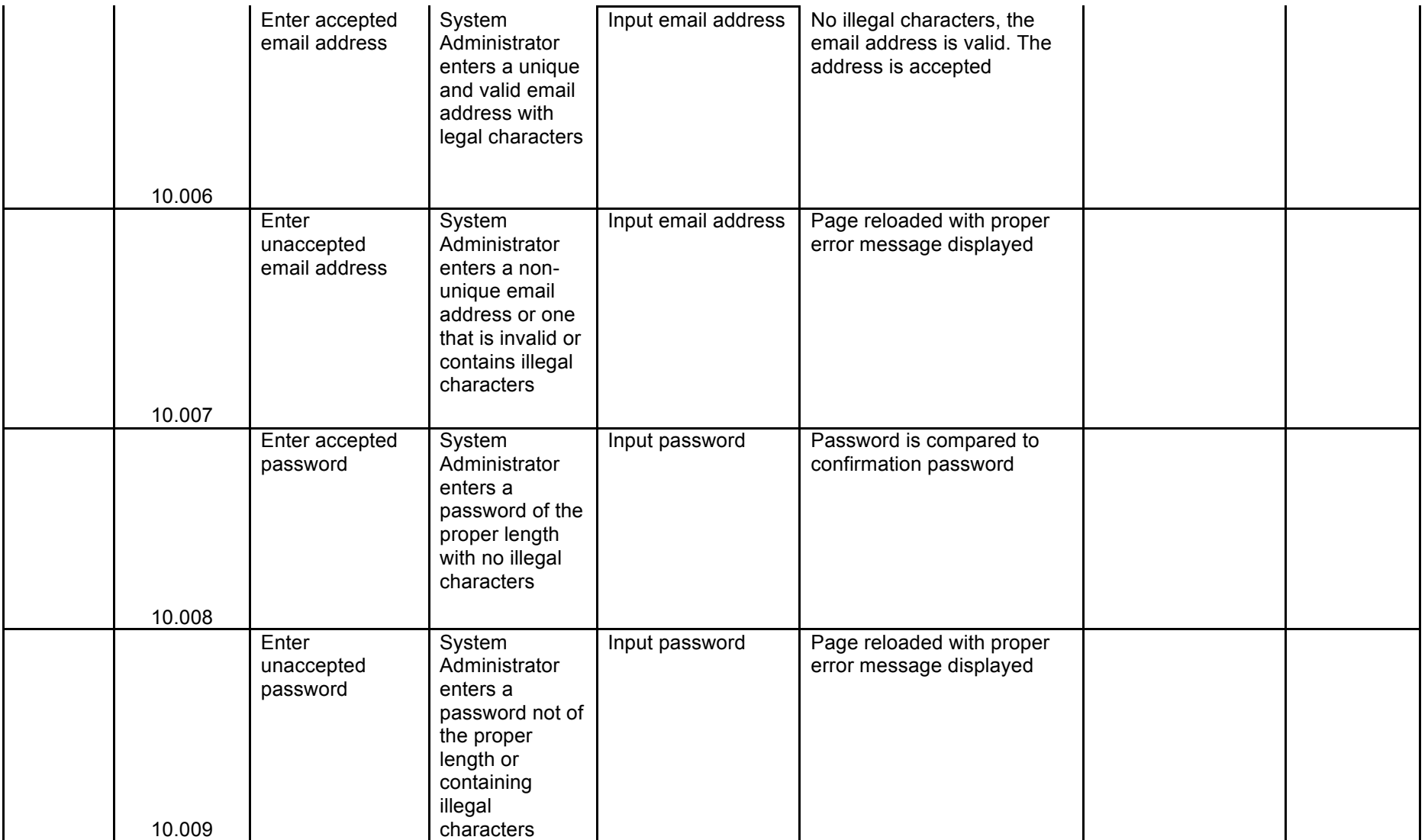

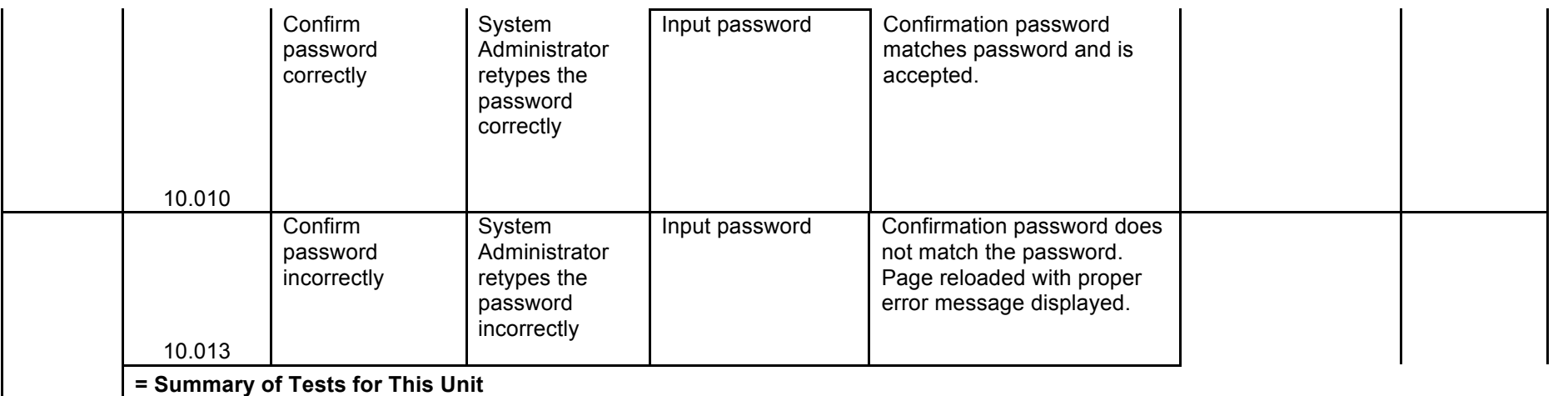

**Unit 11** Question Creation

*Note: Assume a user has just clicked the "Submit" button.*

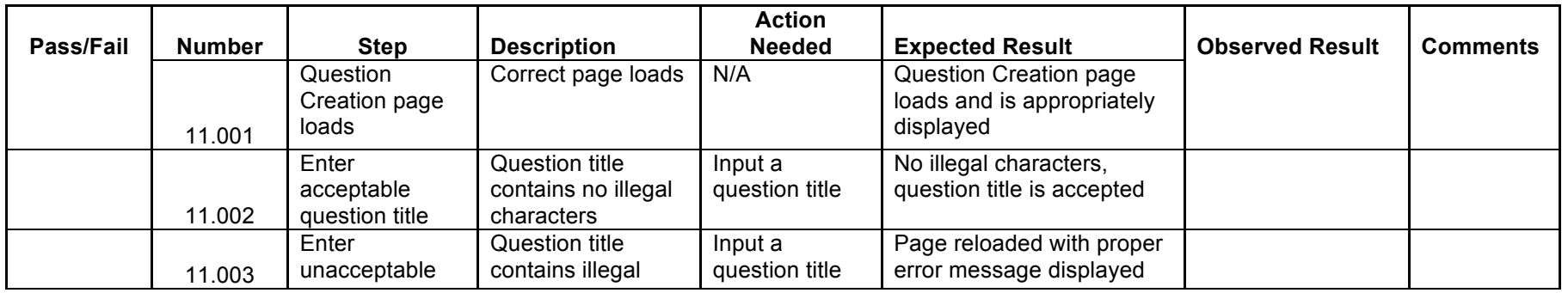

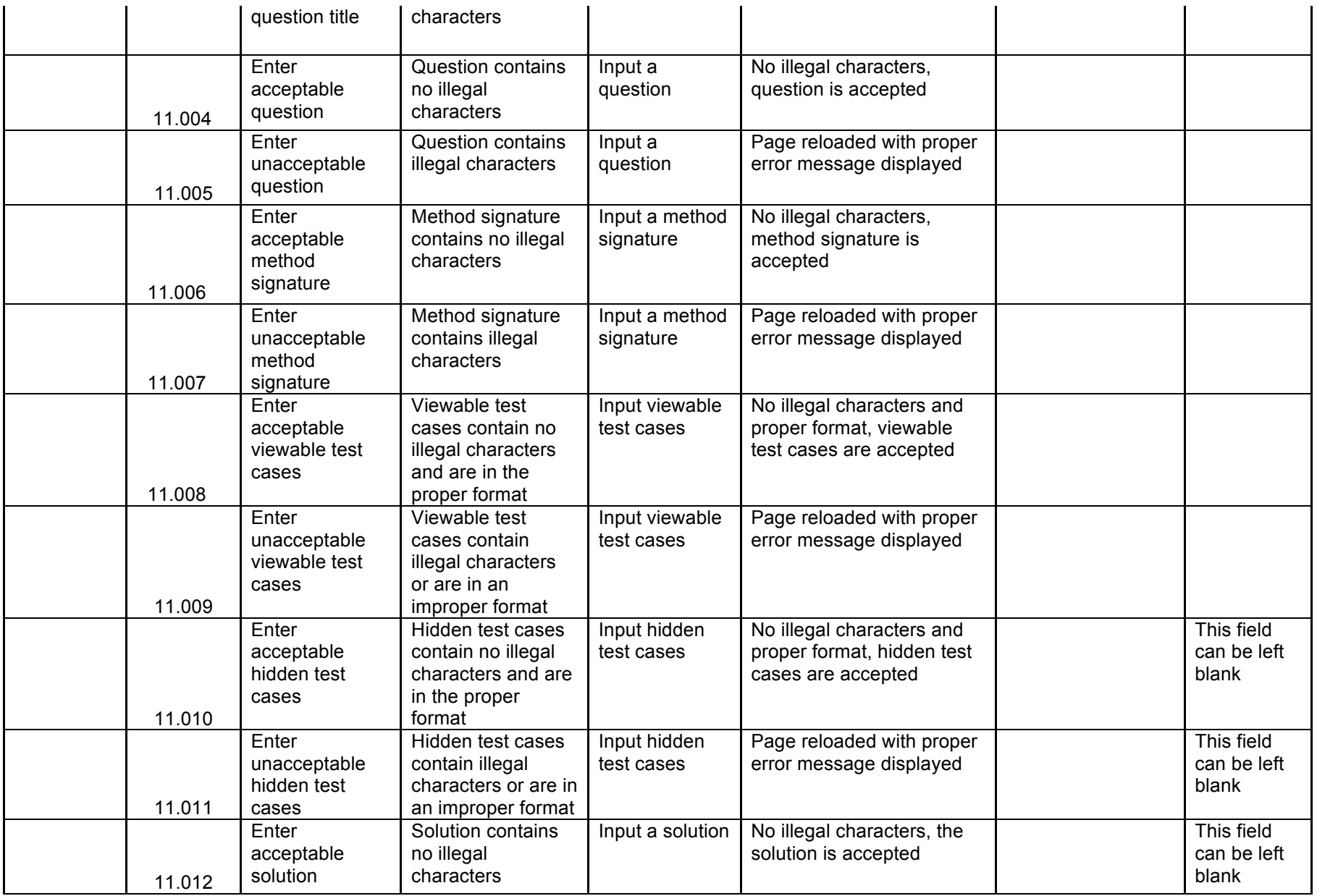

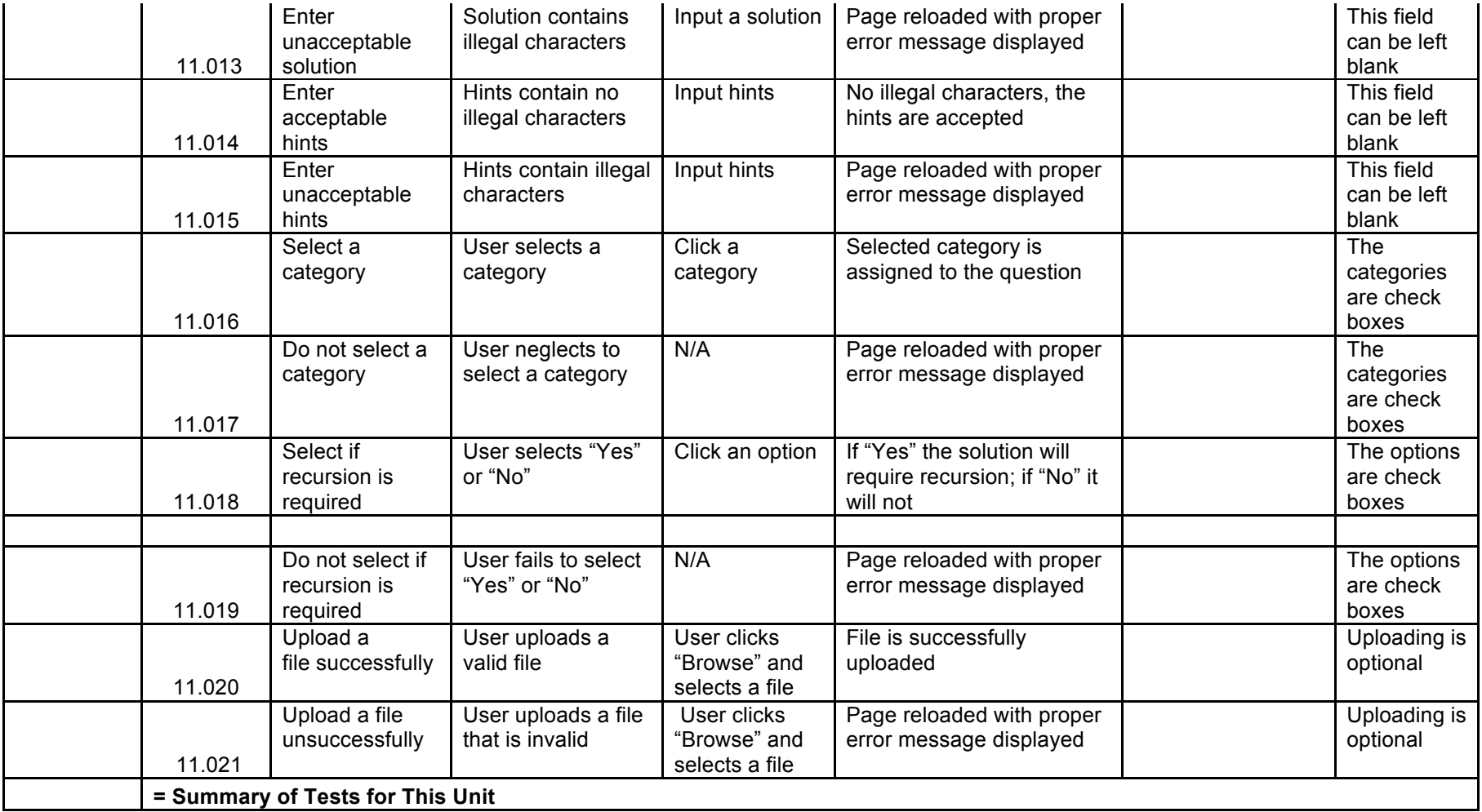

Student Question / Question Set Answer Page

*Note: Assume a user has just finished answering a question and clicked on the "Run & Compile" Button*

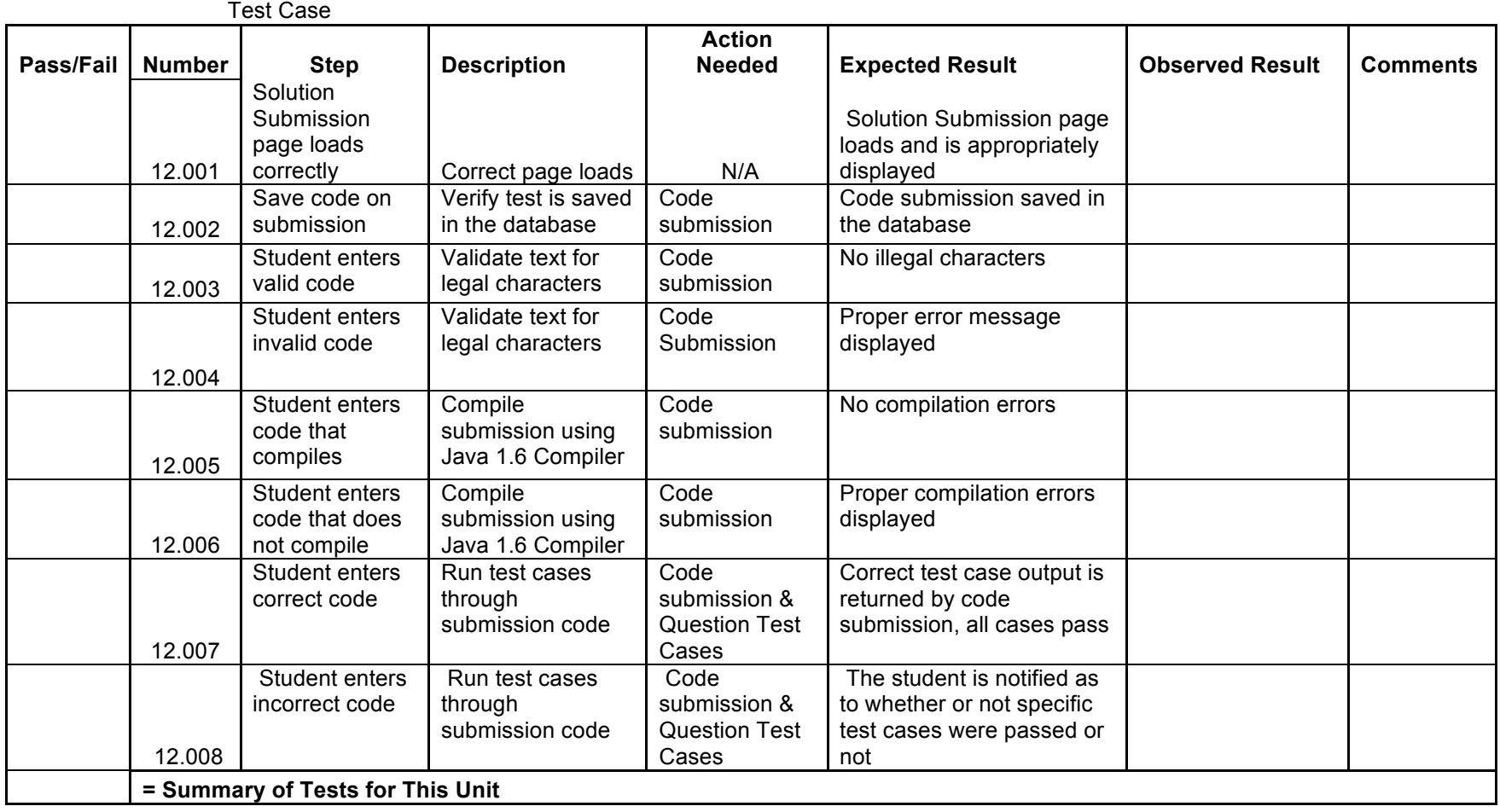

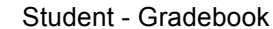

*Note:*

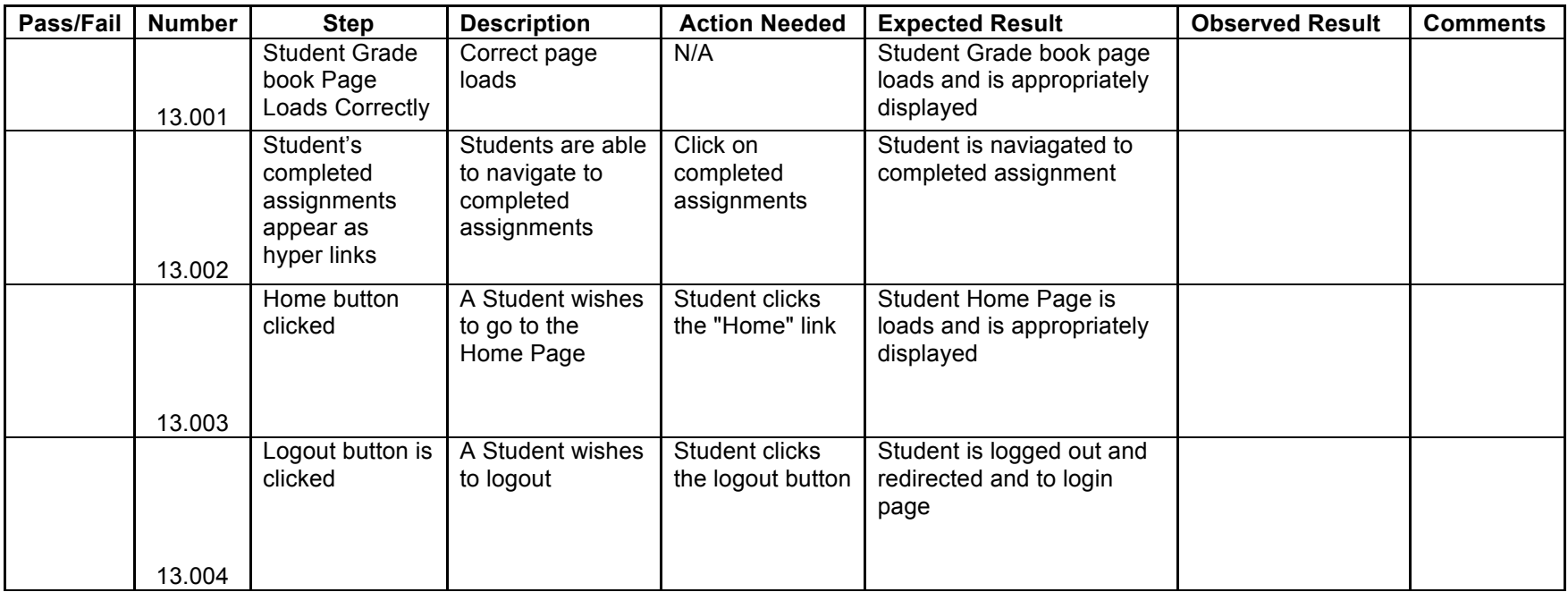

**Unit 14** Admin Gradebook

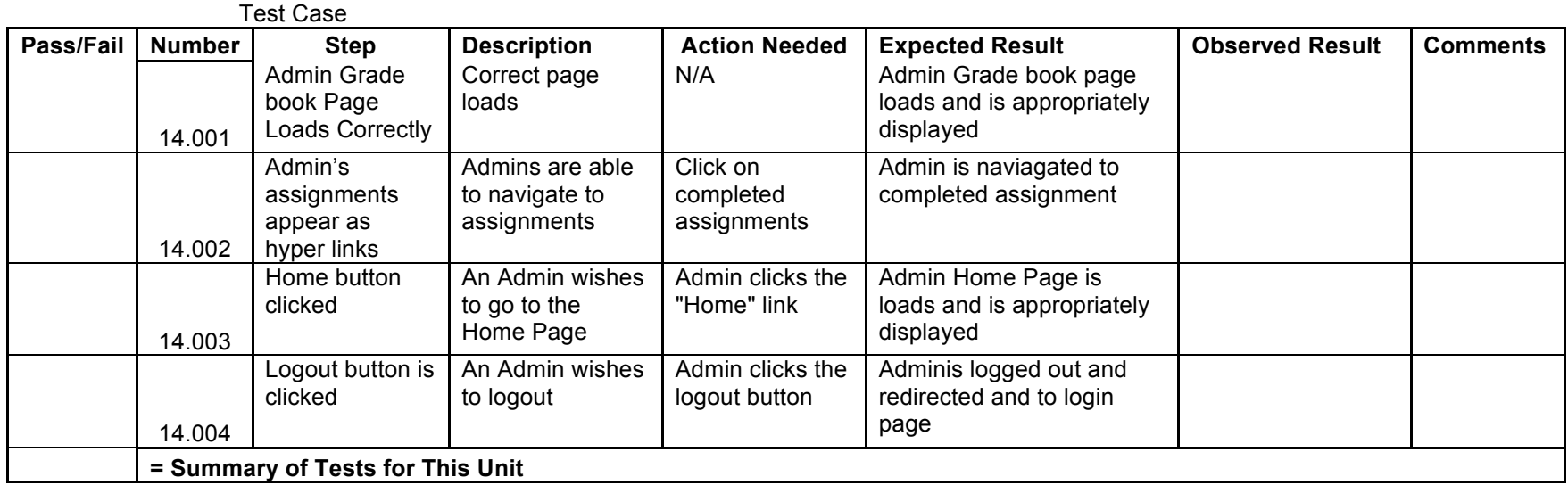

**Unit 15** Instructor - Gradebook

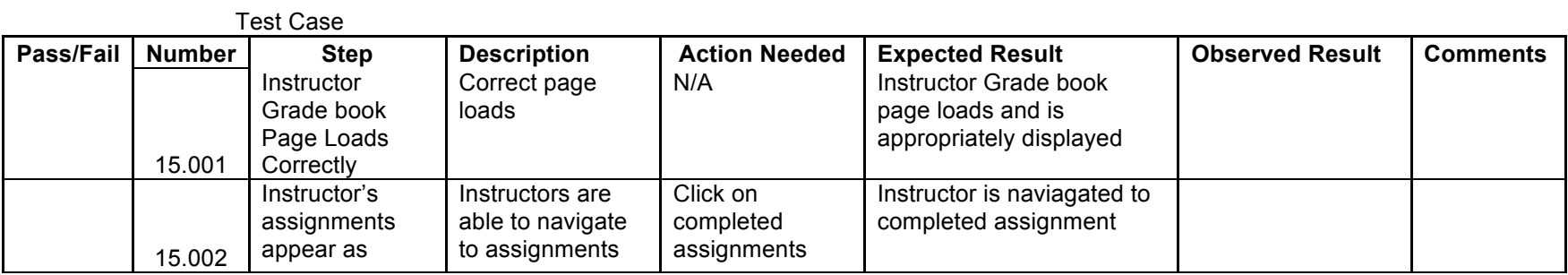

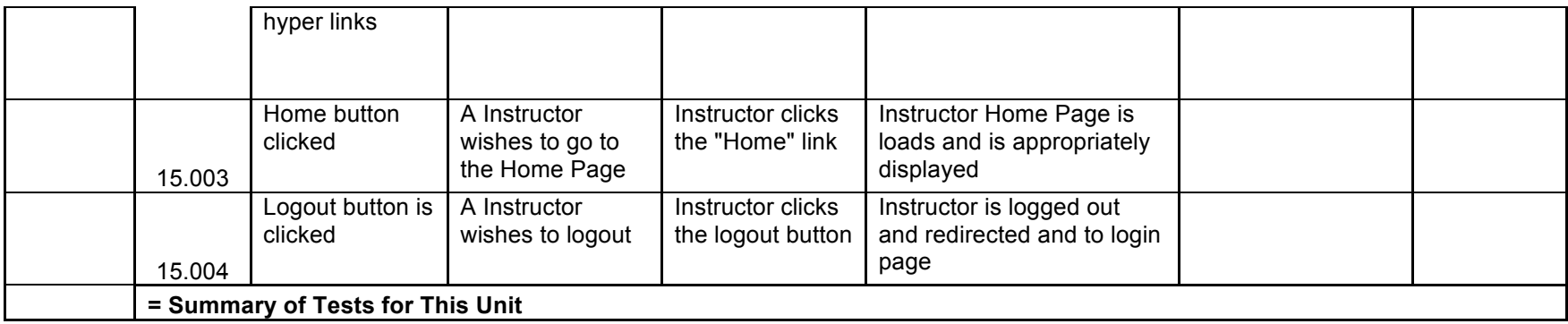

## **Unit 16** System Administrator Course Management

*Note: Assume the system administrator knows the proper course title and course number*

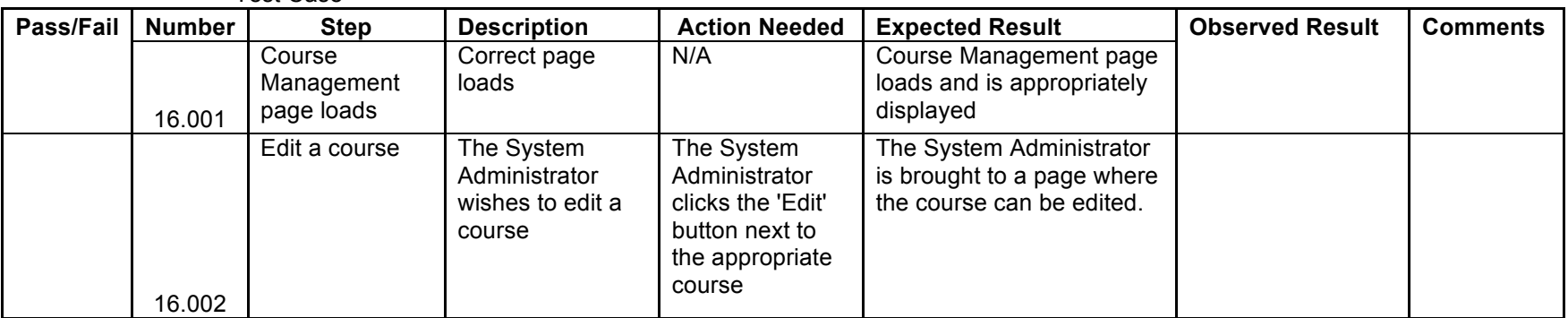

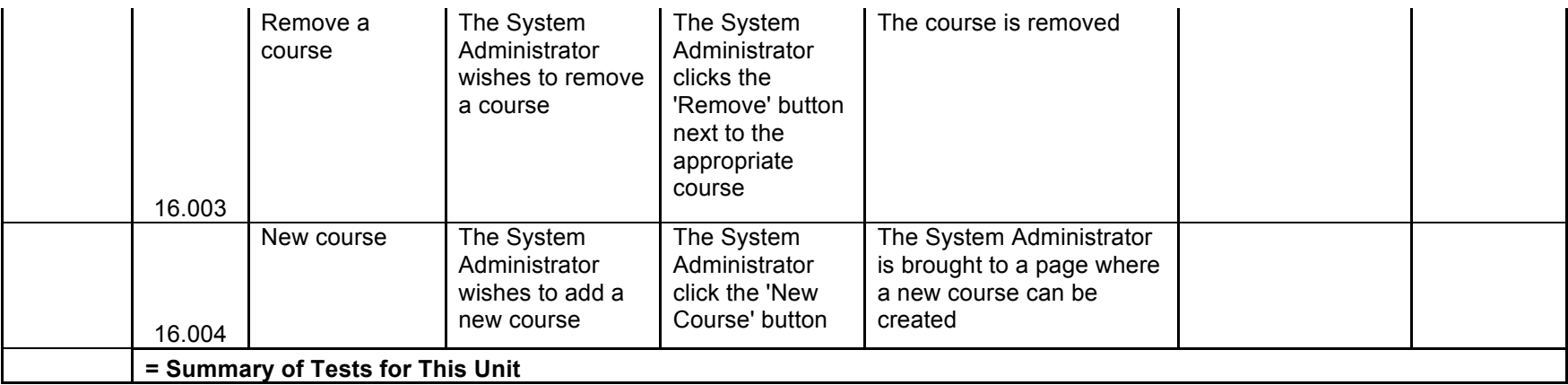

**Unit 17** Course Creation Page

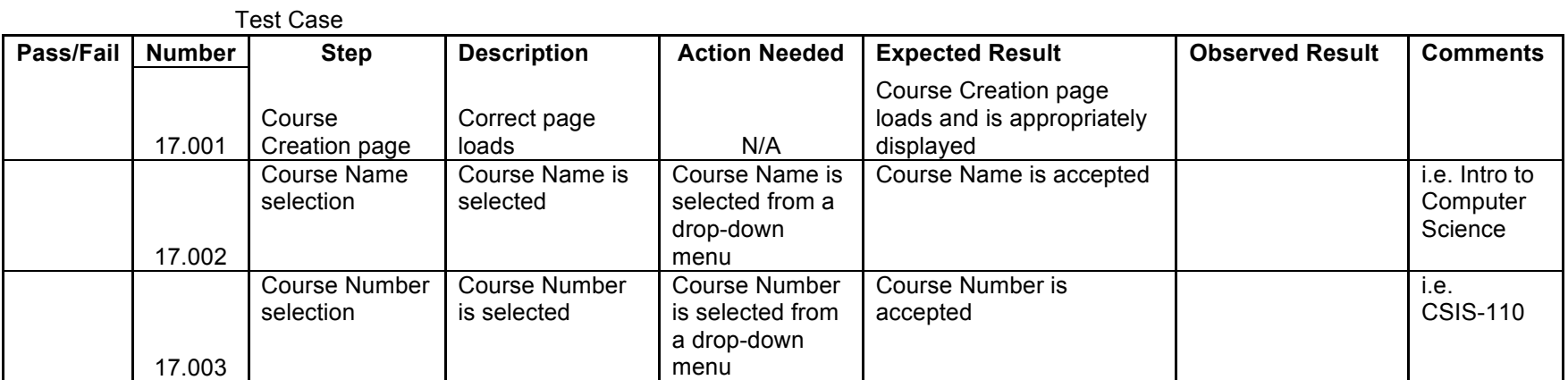

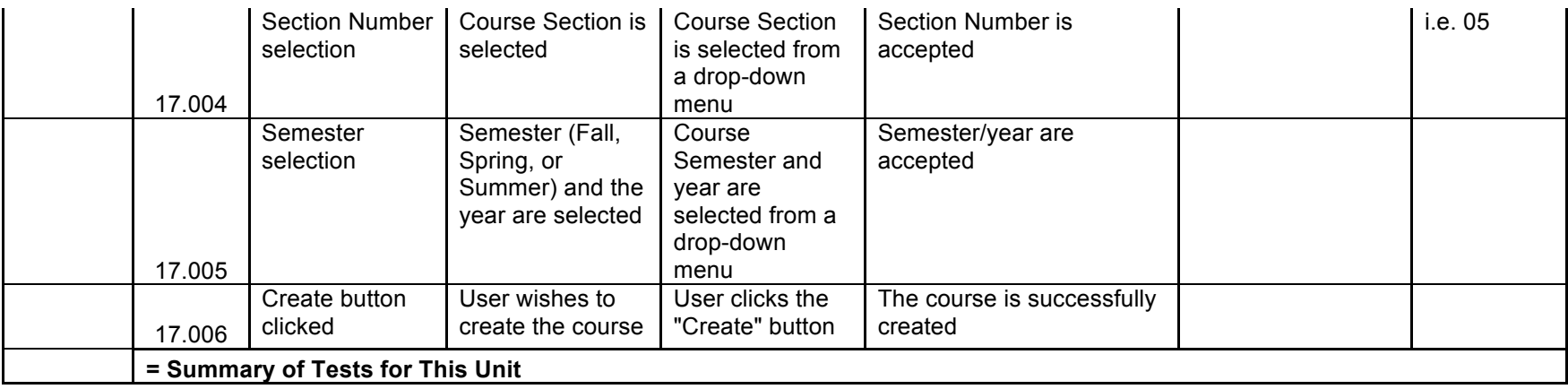

## Unit 18 Instructor – Published Content Pool

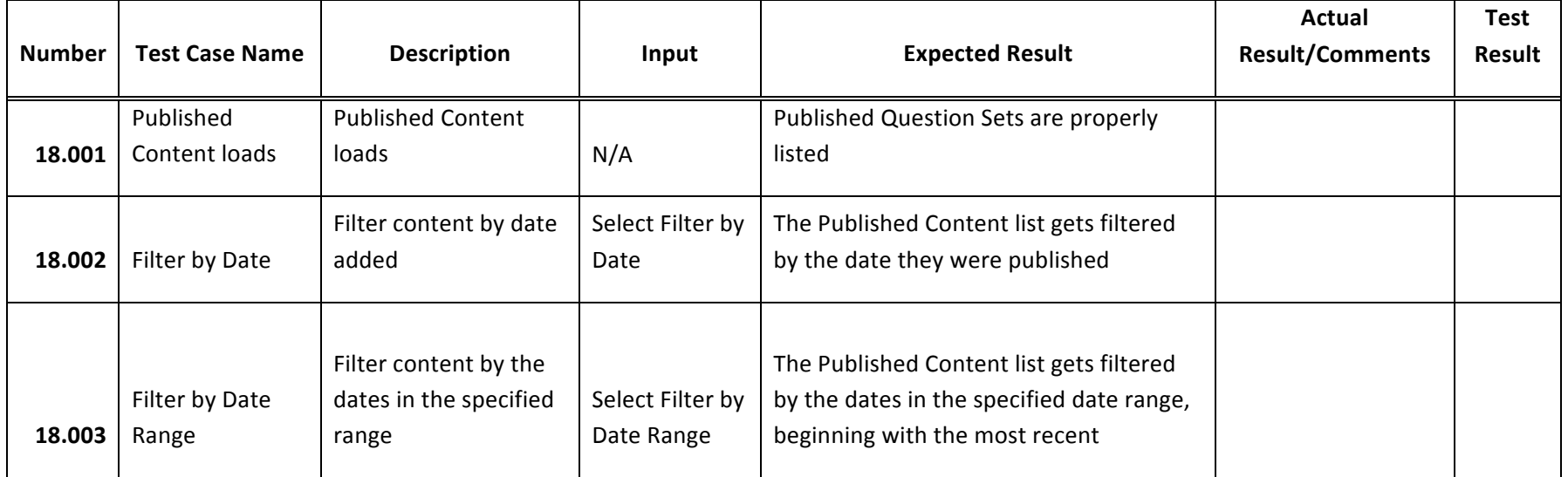

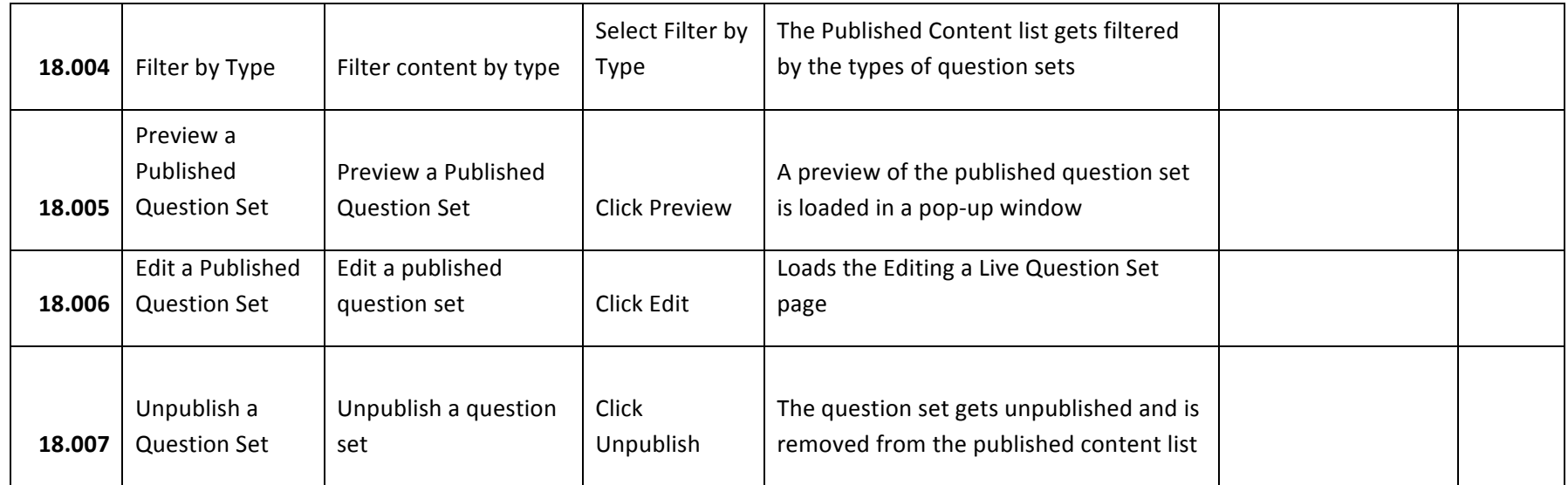

Unit 19 Instructor - My Pool

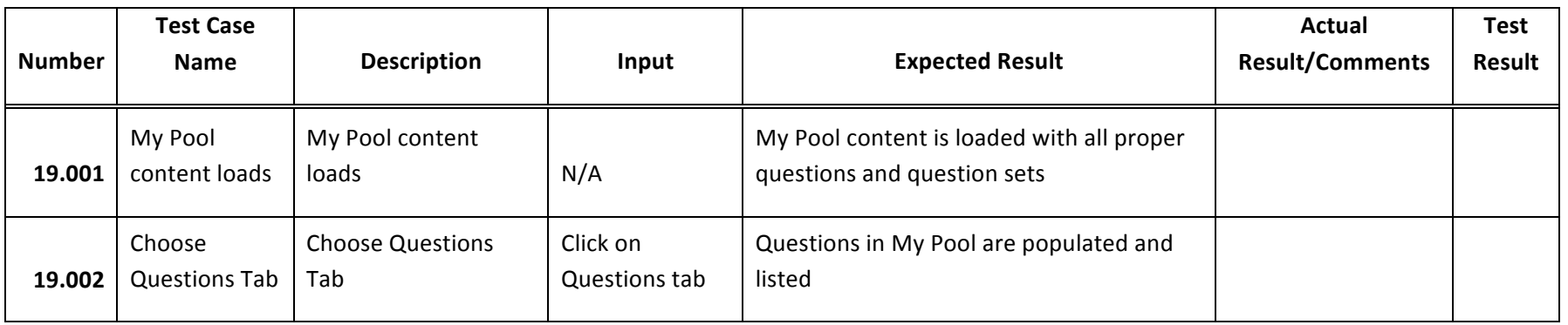

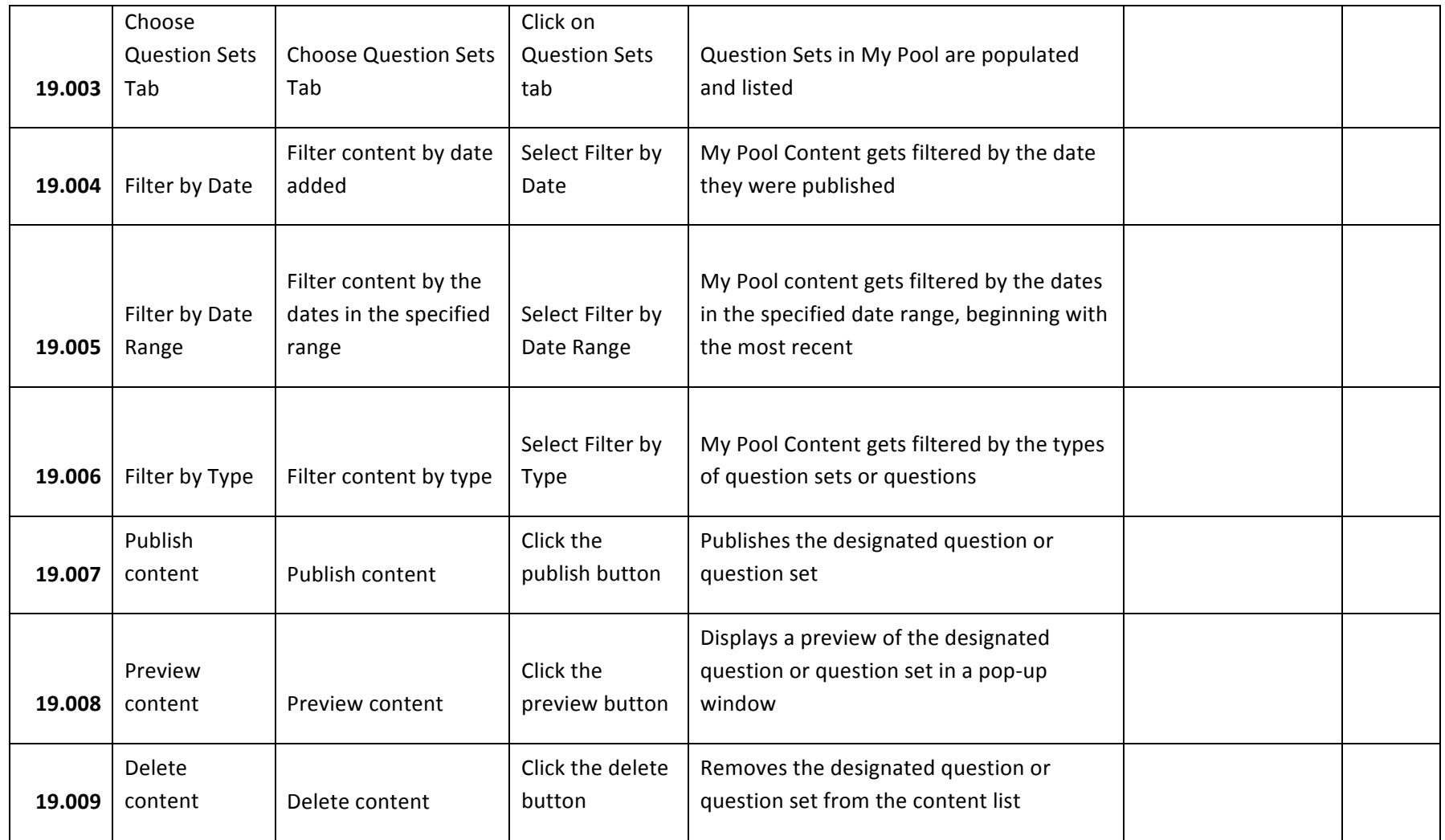

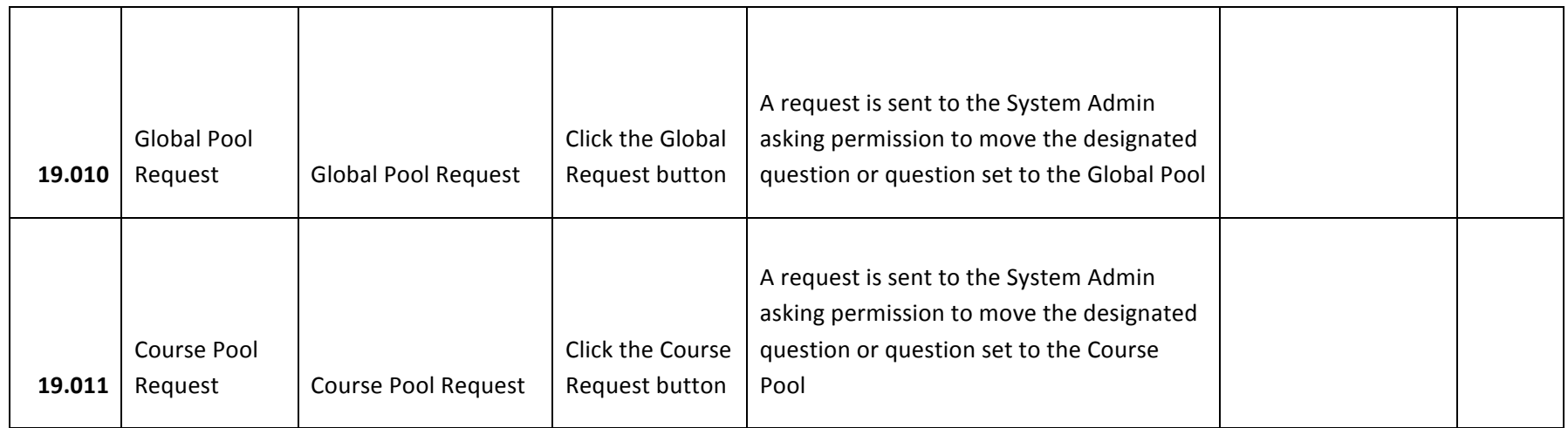

## Unit 20 Instructor - Course Pool

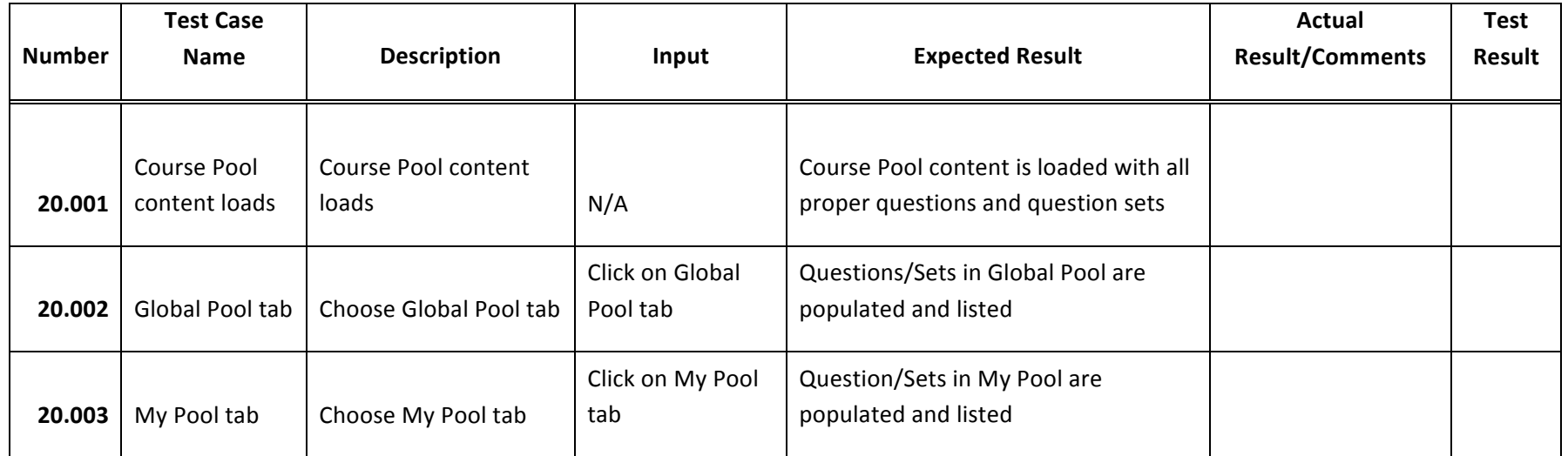

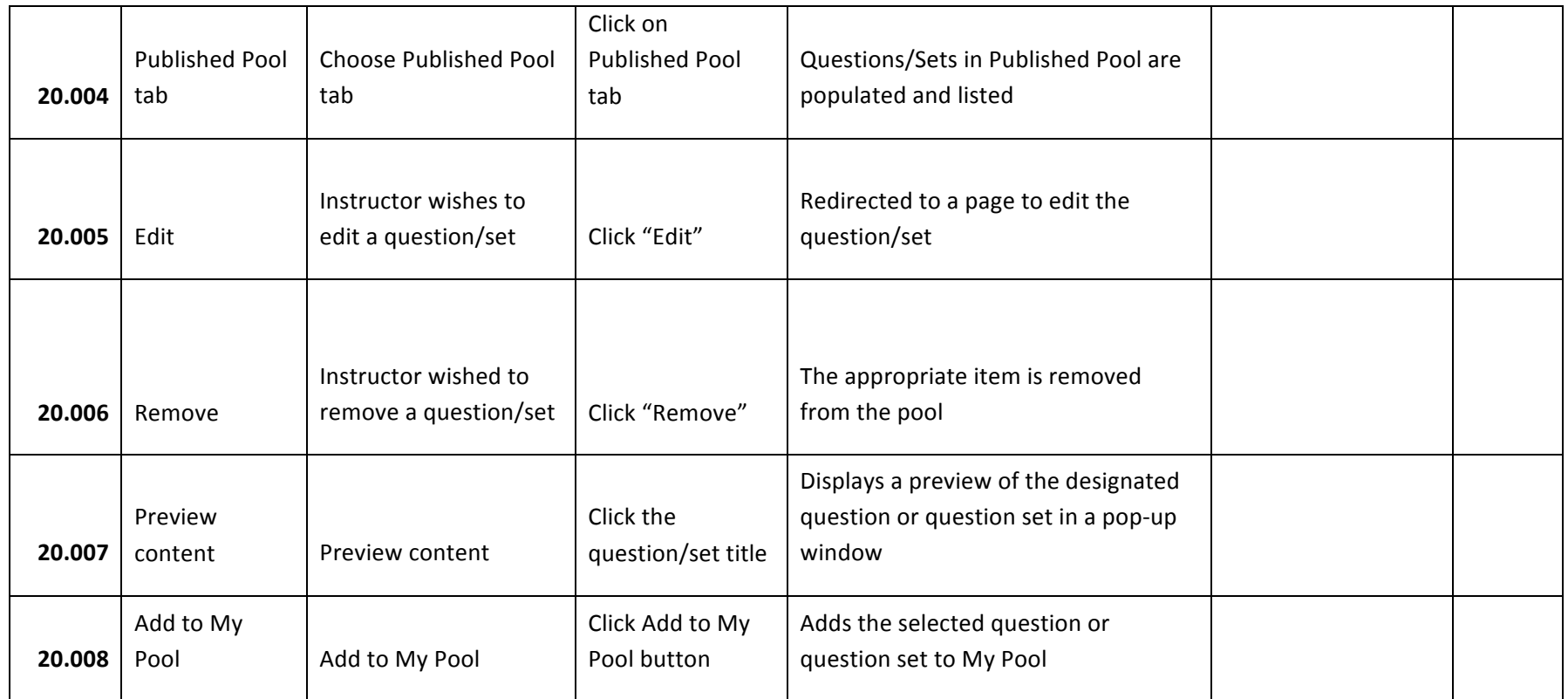

## Unit 21 Instructor - Global Pool

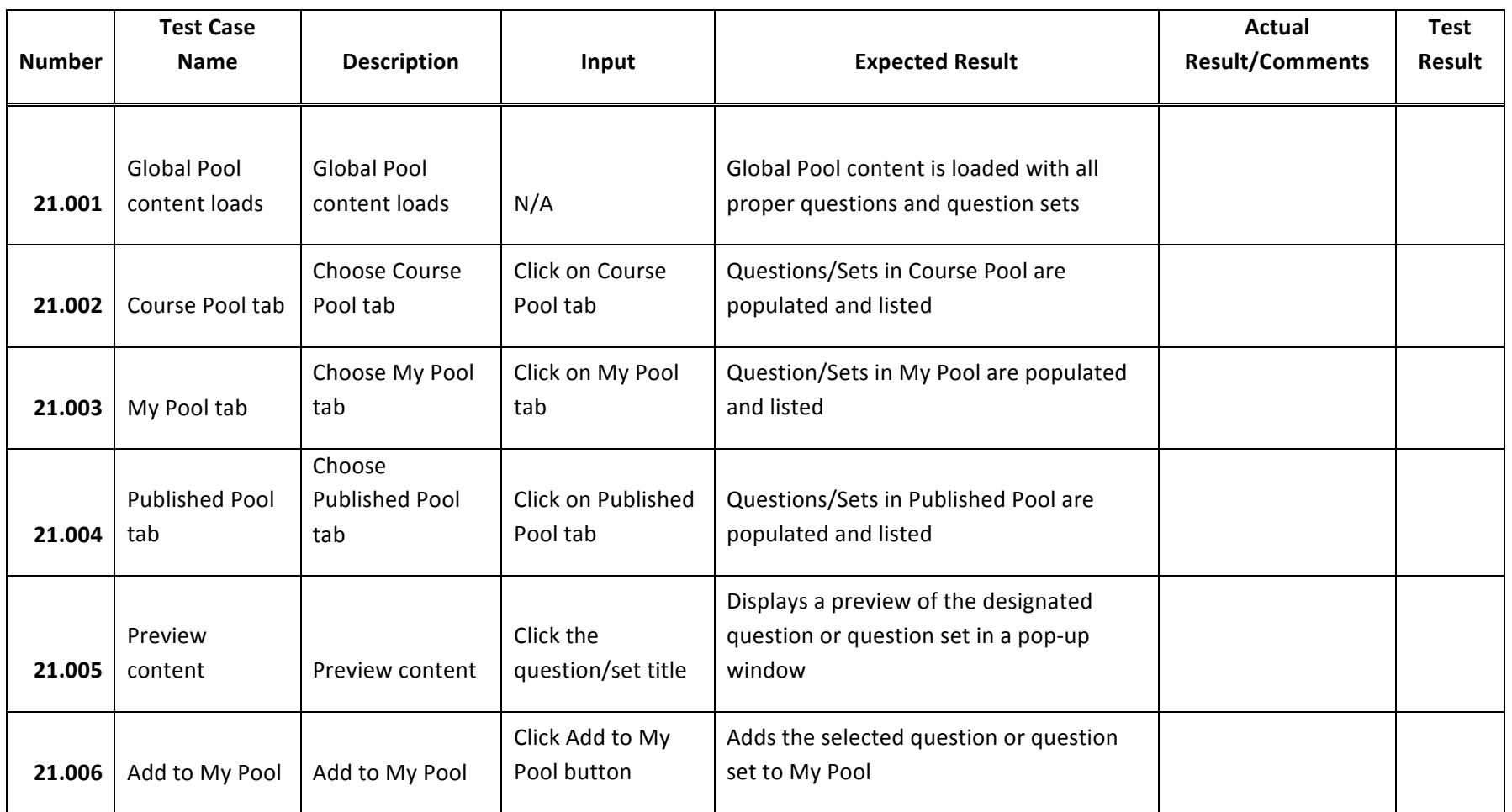

**Unit 22** Question Set Creation *Note: "Create" button is clicked*

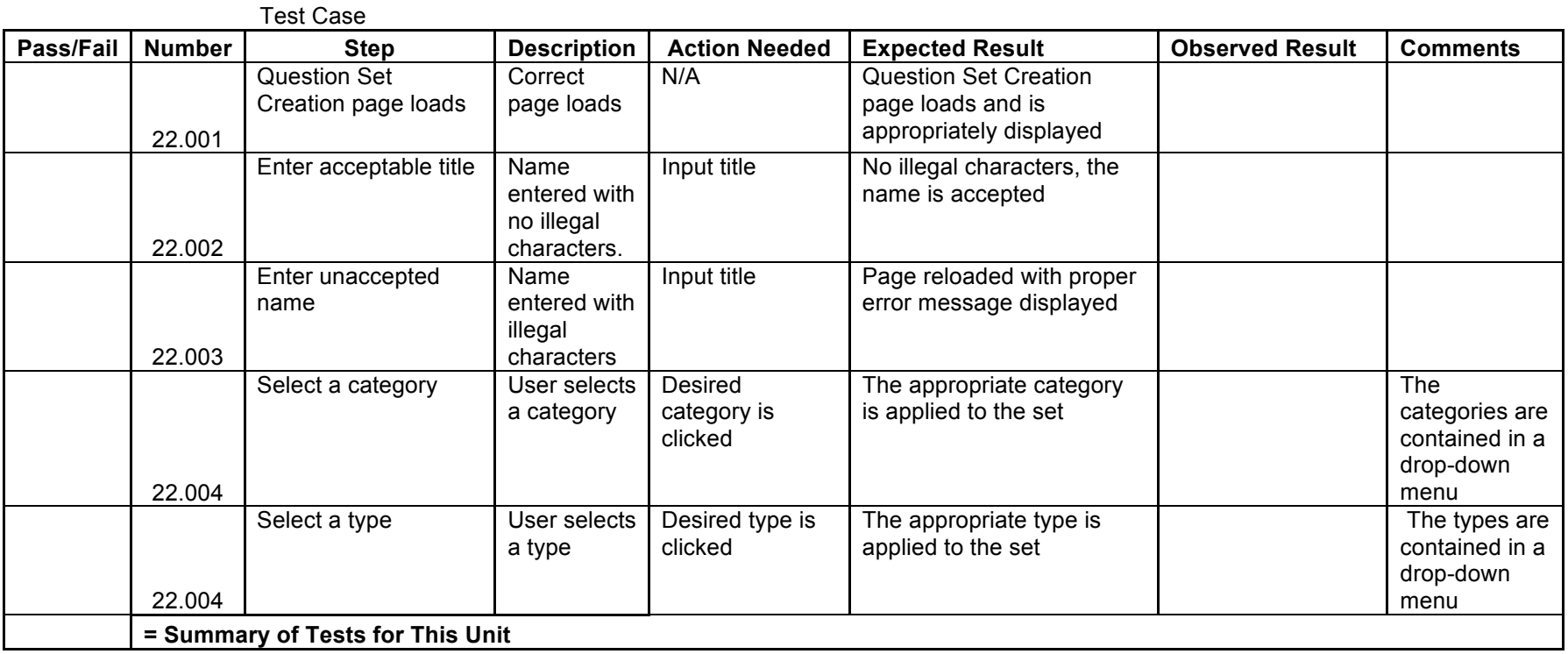

**Unit 23** Adding Question to Question Set

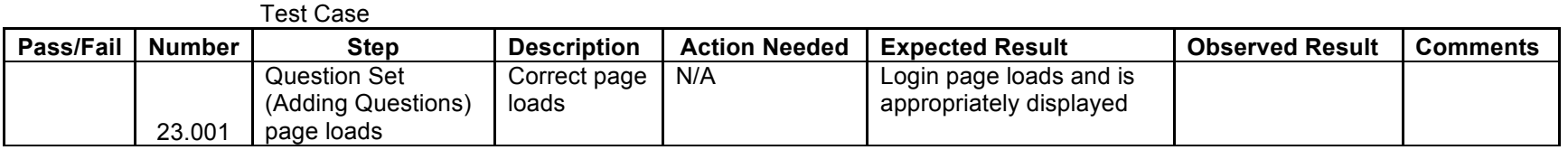

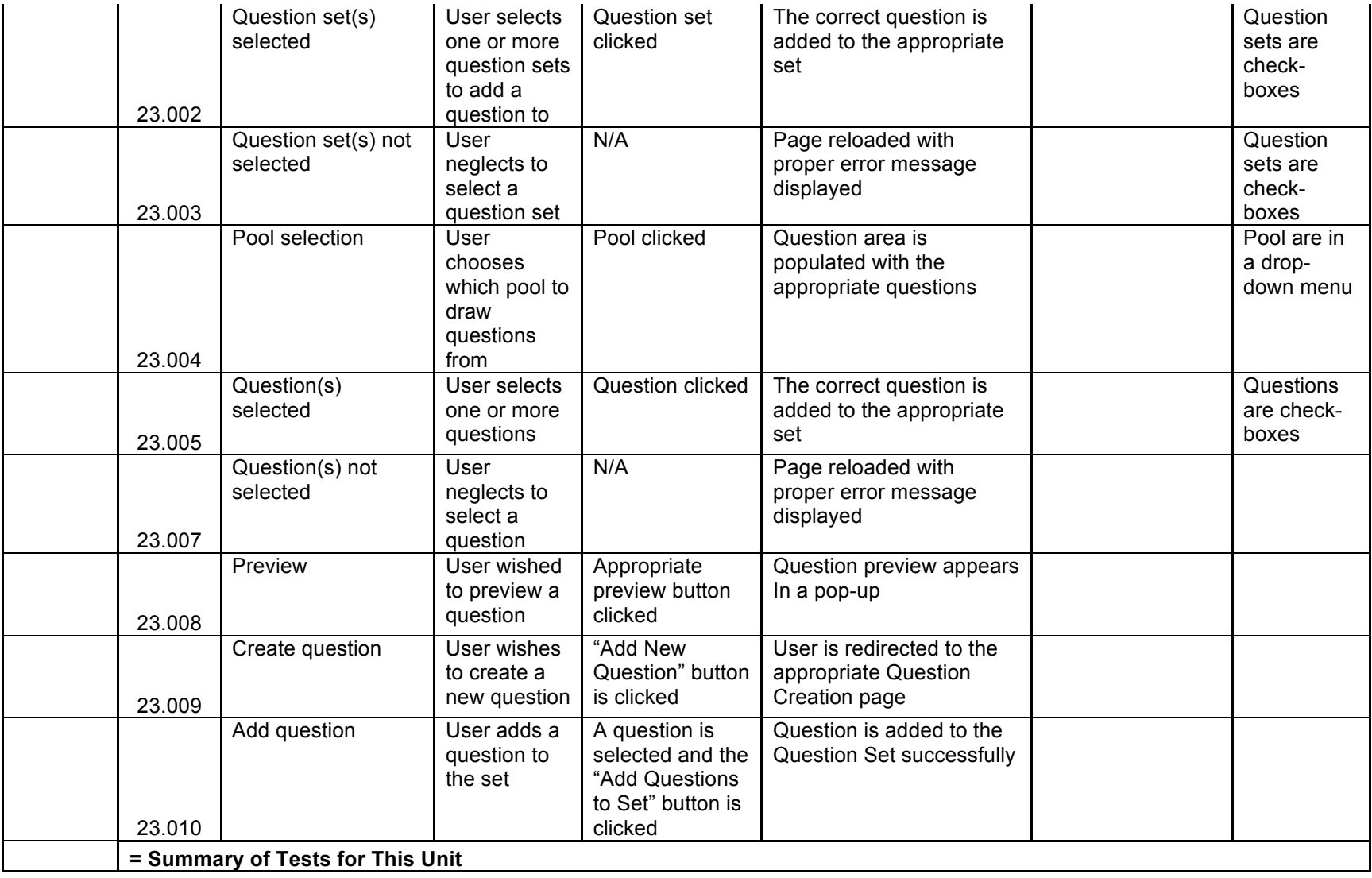

## Submitted Created Question Pop-up

*Assume: A user has just created a question.*

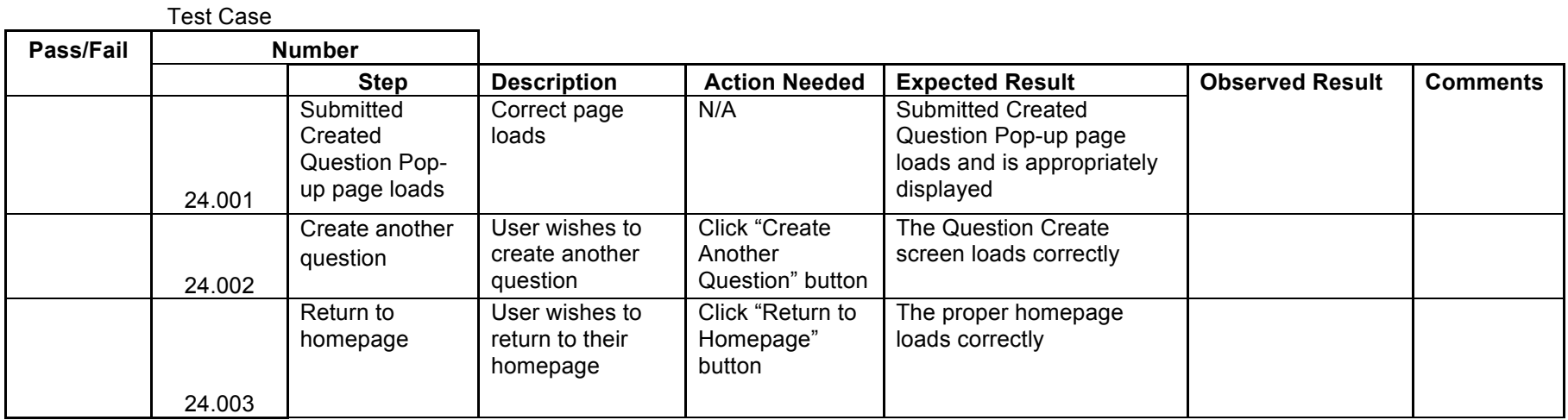

**Unit 25** Question Set Publication

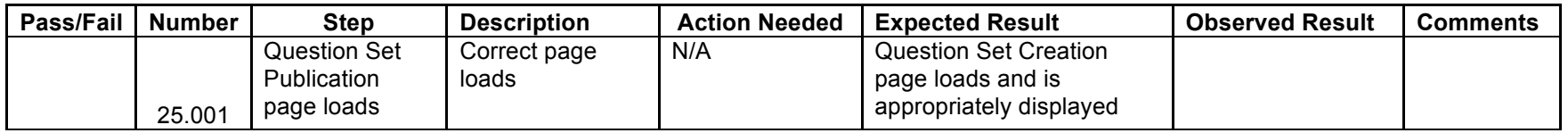

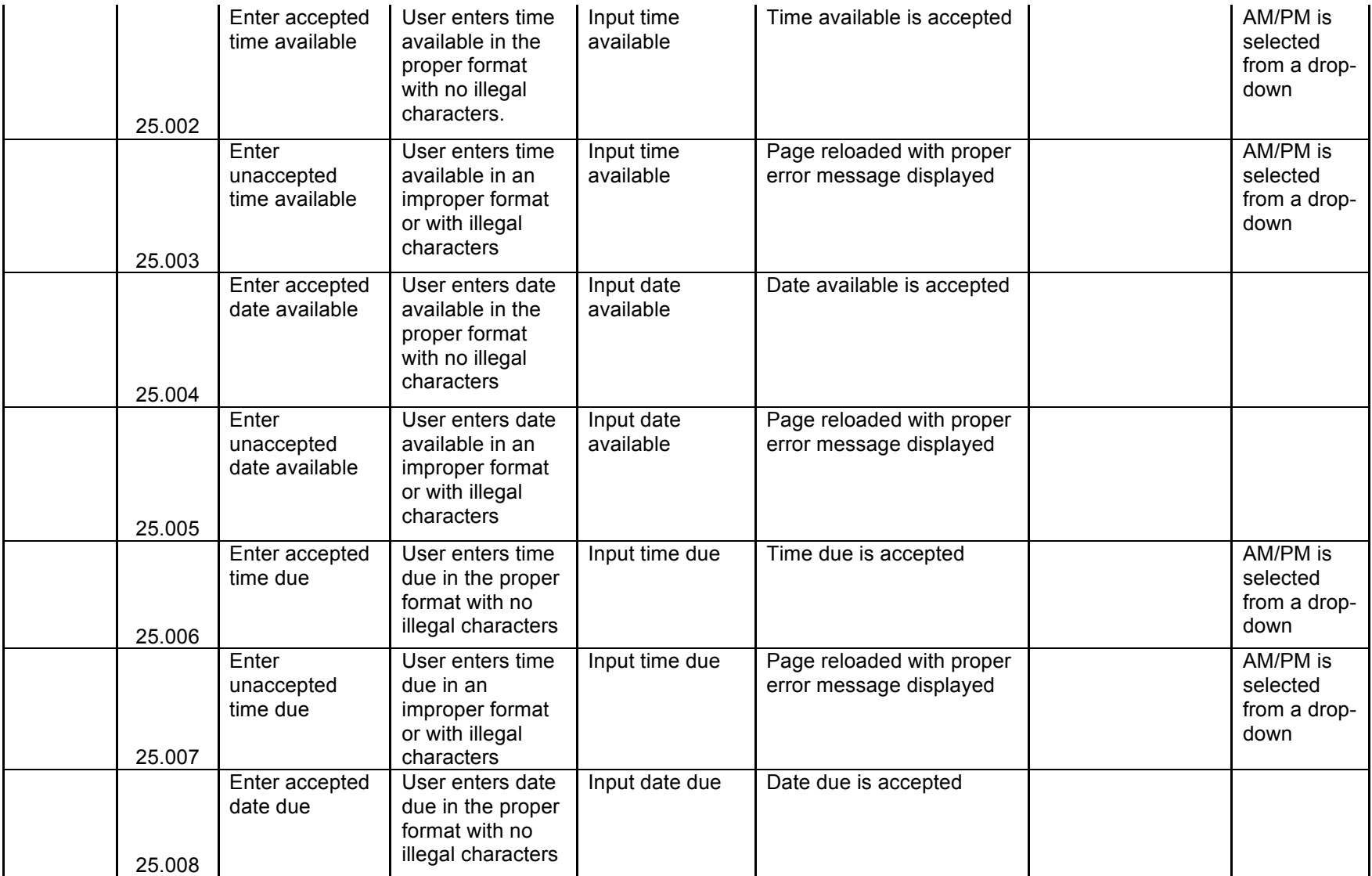

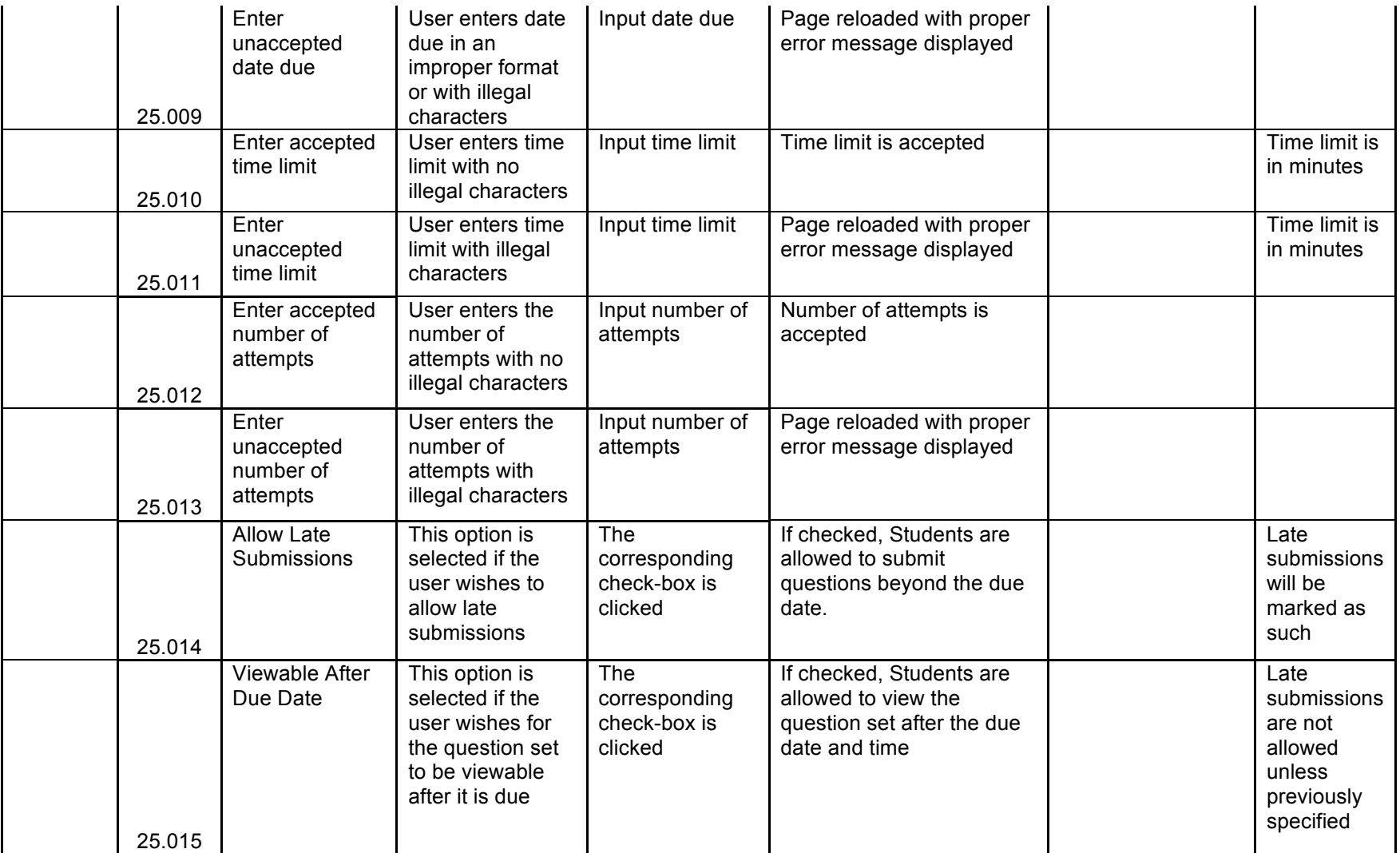

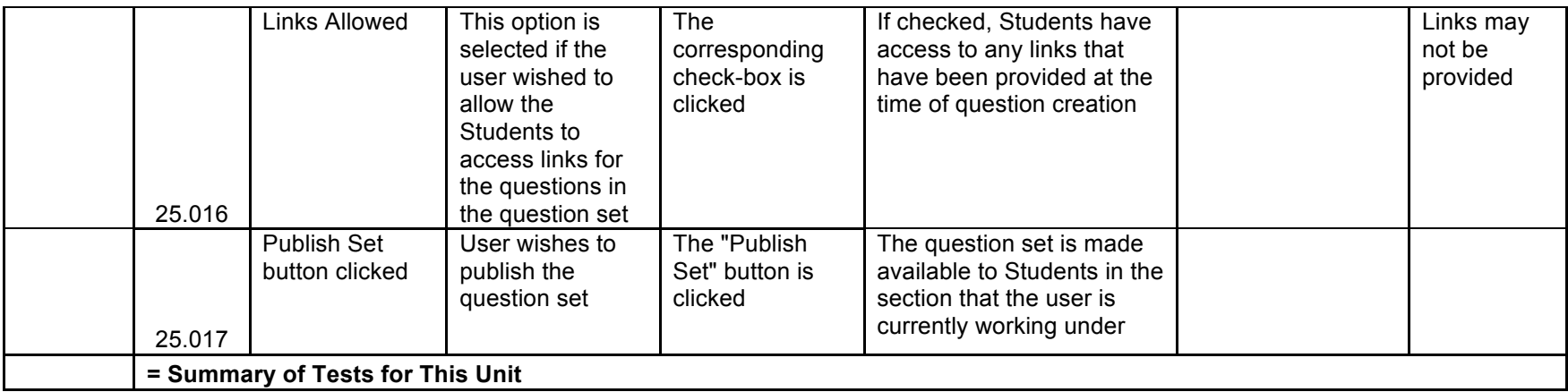

## **Unit 26** Ed

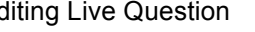

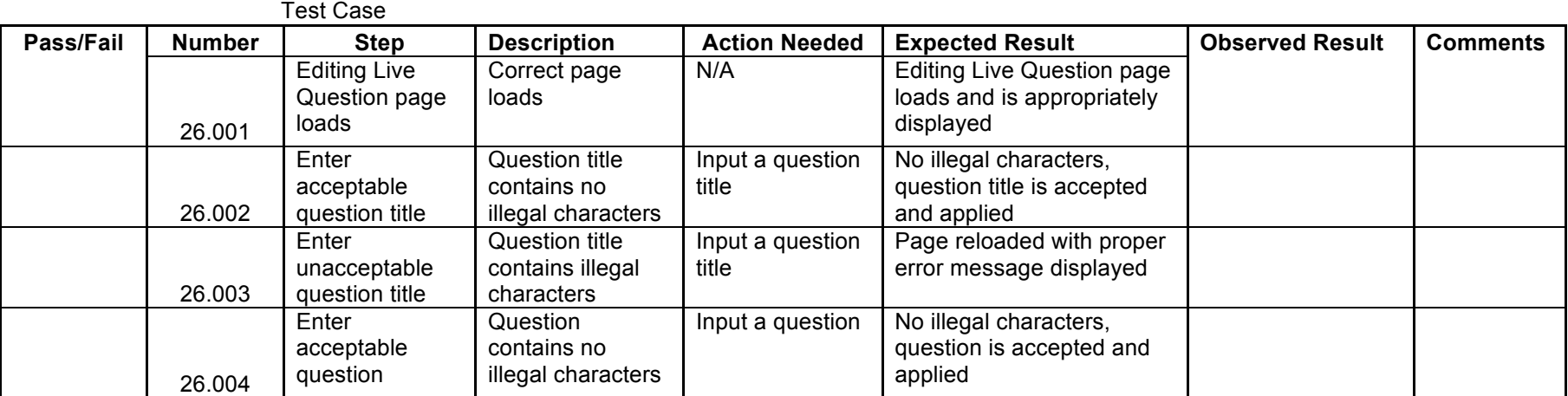

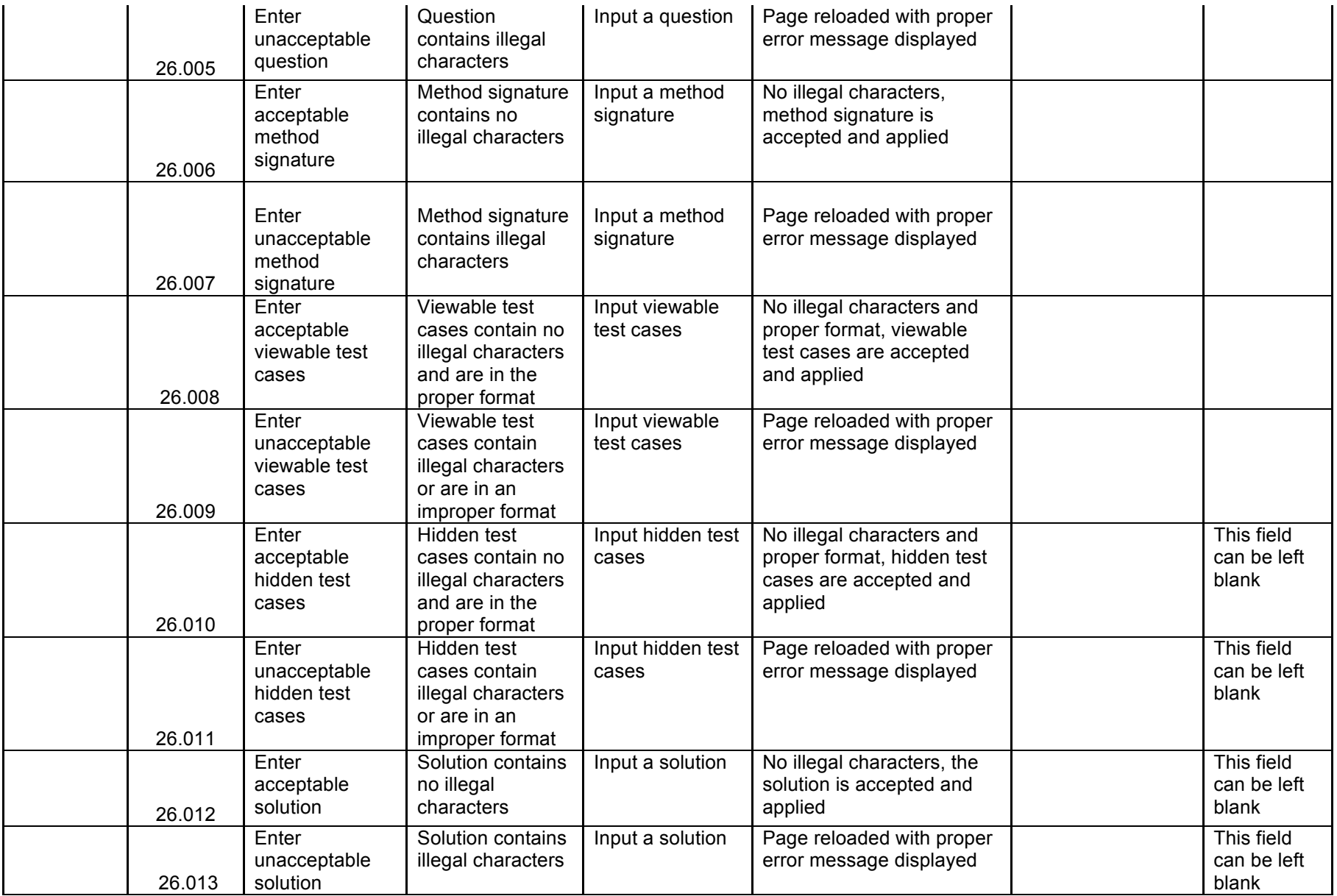

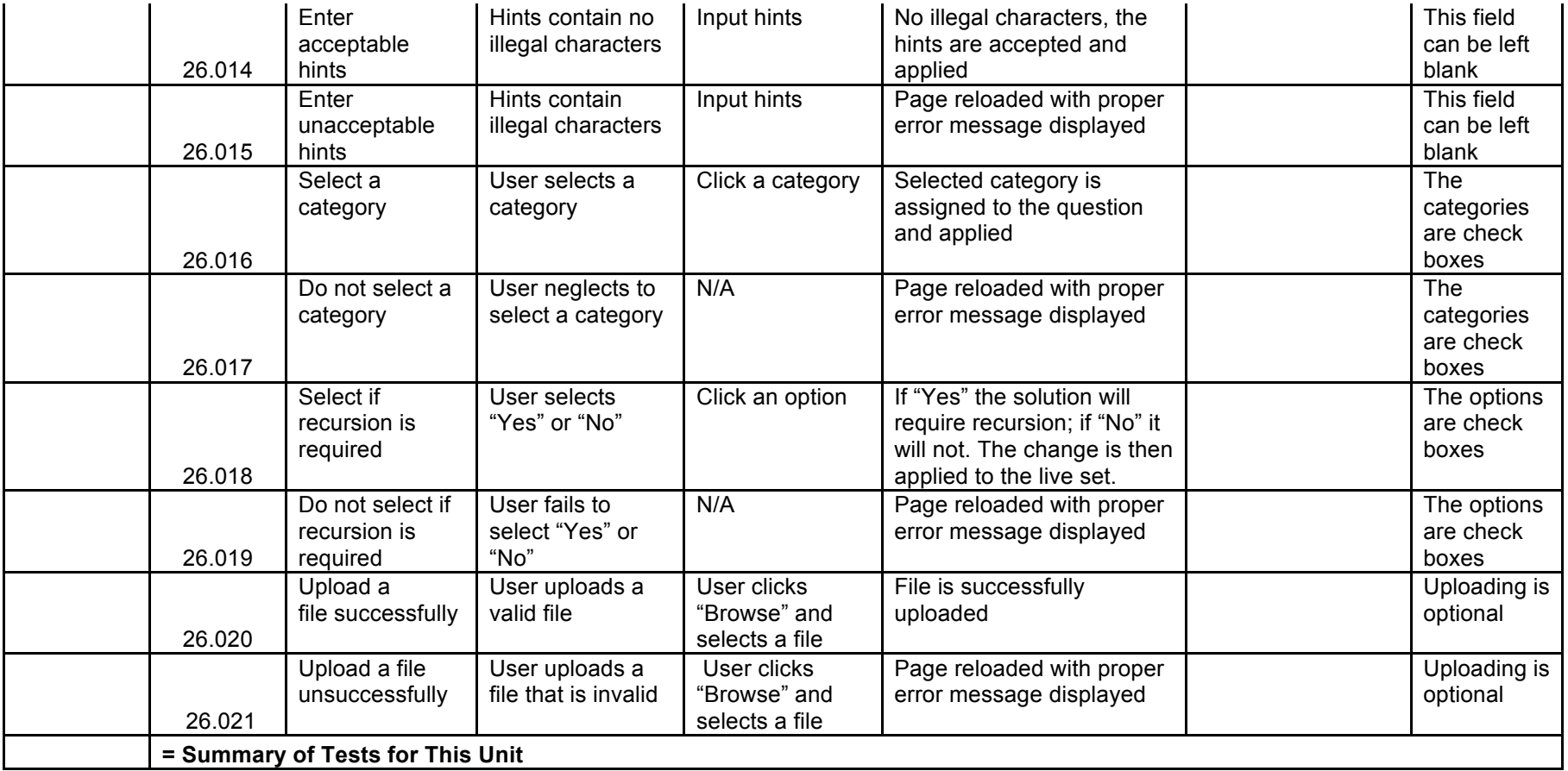

# Unit 27 Editing Live Question Set

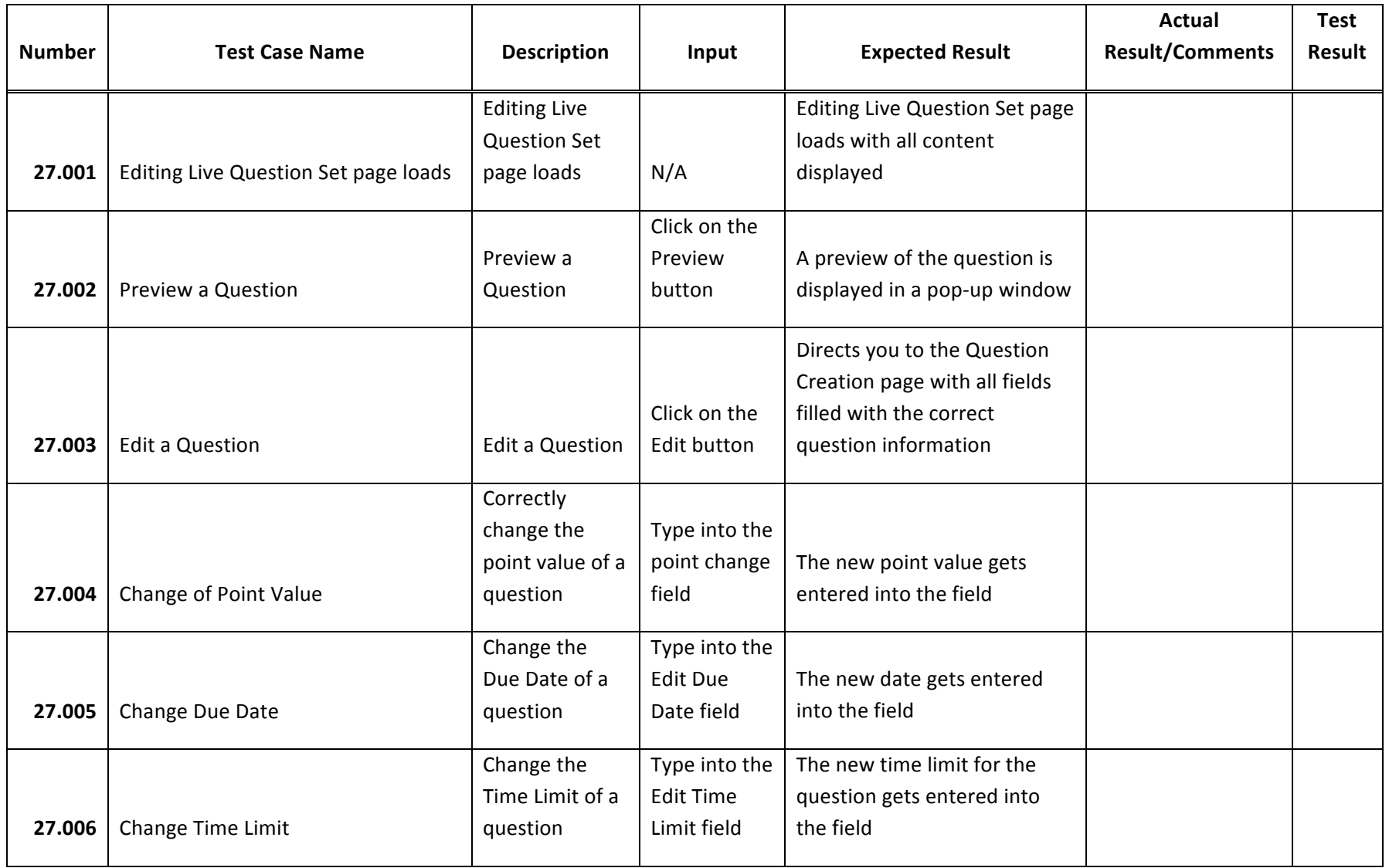

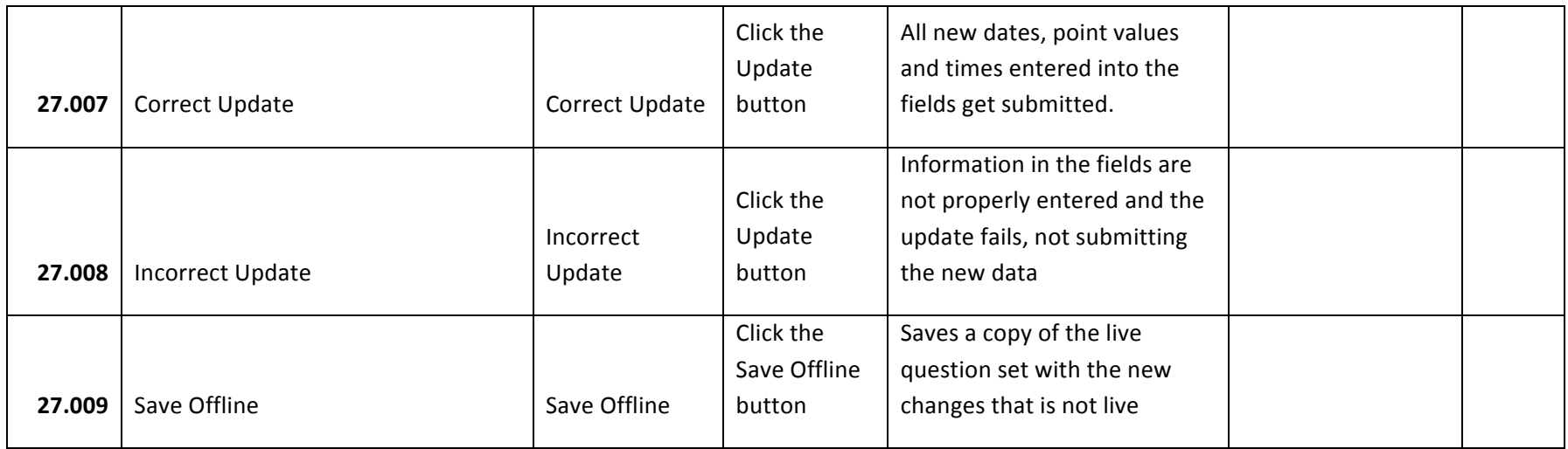

**Unit 28** Account Management - Student

*Assume: A Student wishes to change their password, and clicks the save button.*

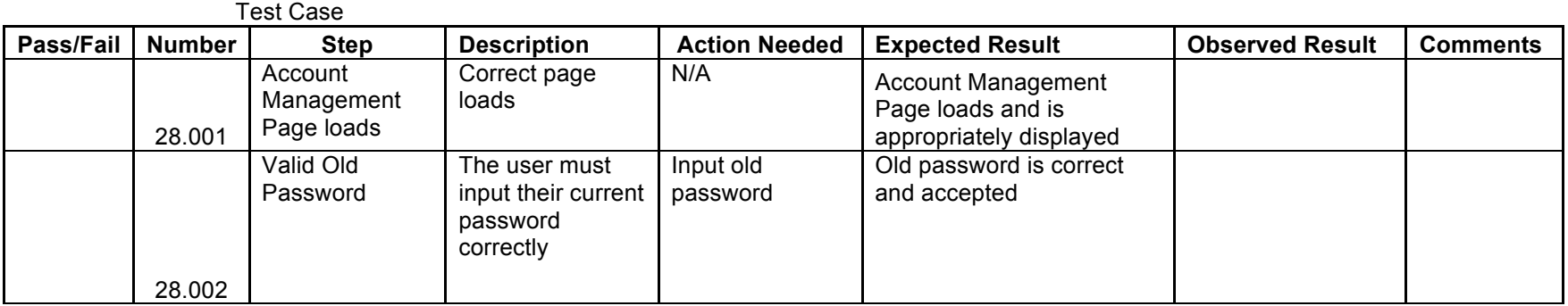

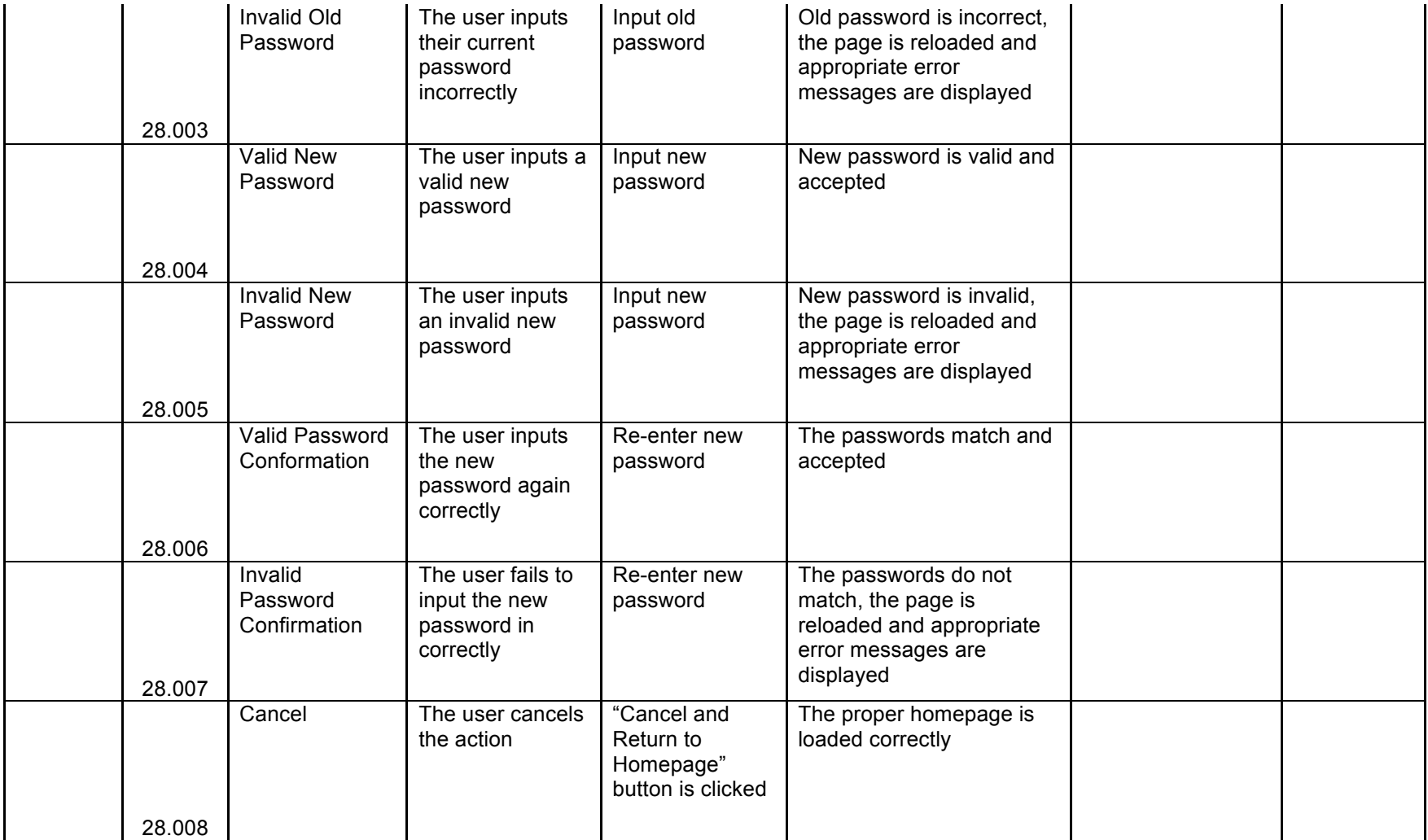

## **Unit 29** Account Management - Instructor

*Assume: An Instructor wishes to change their password, and clicks the save button.*

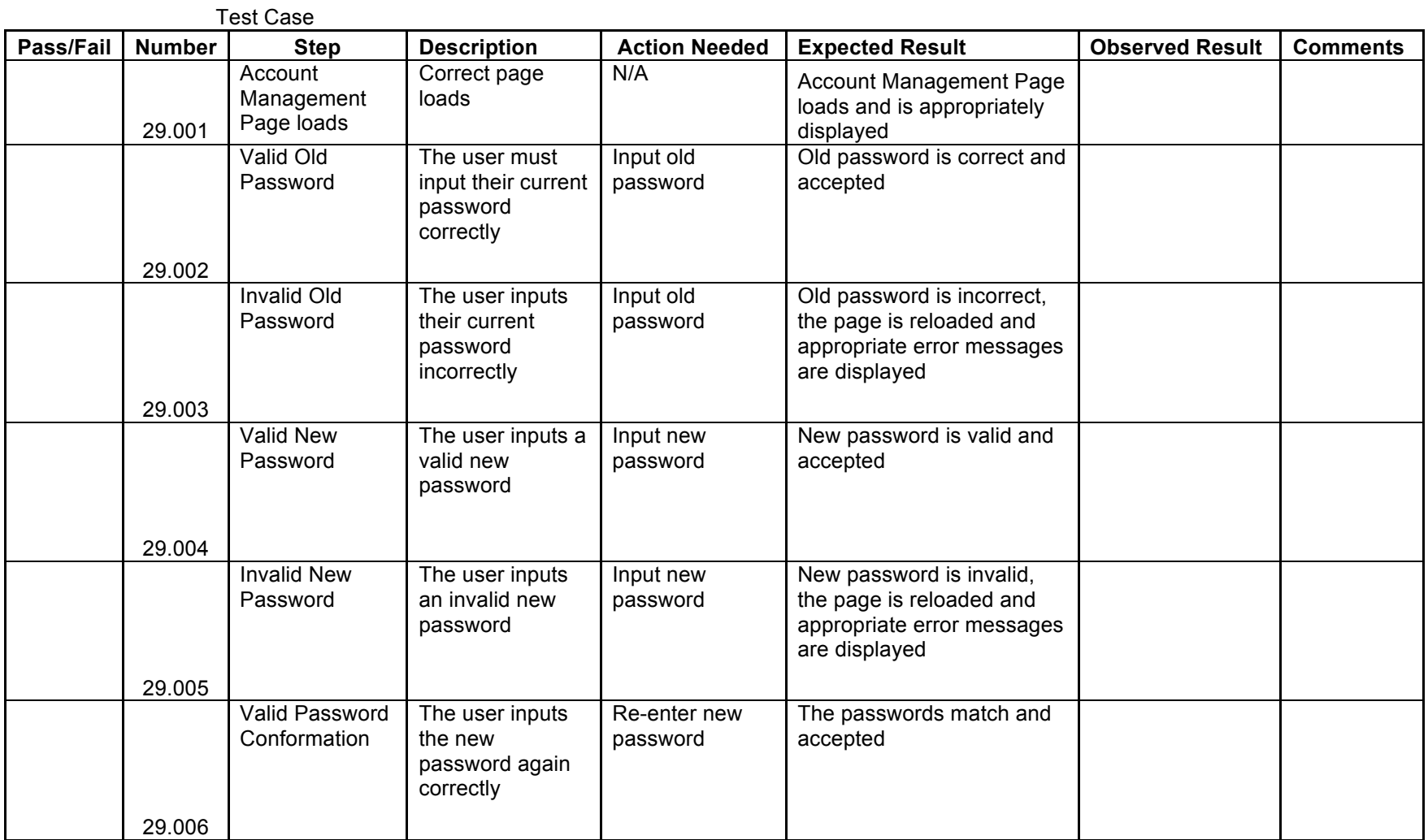

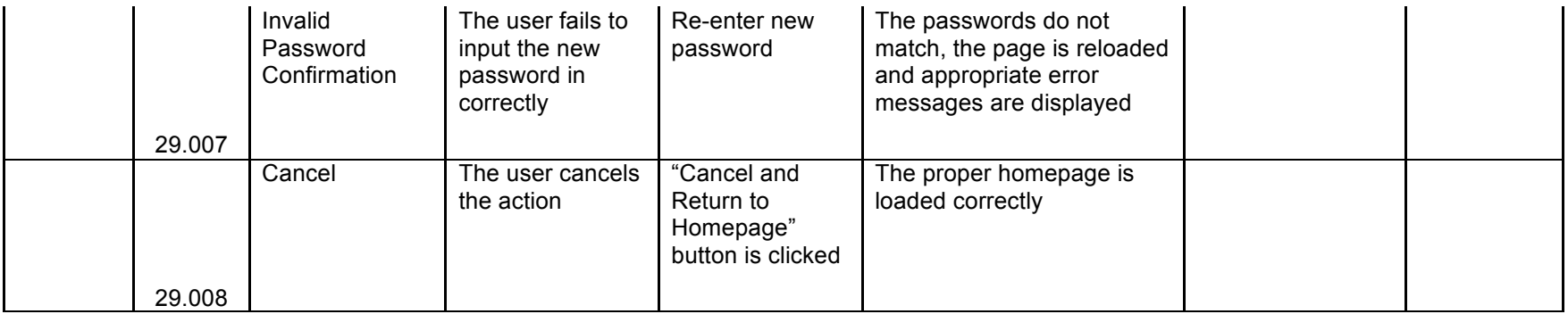

**Unit 30** Account Management – Program Administrator

*Assume: A Program Administrator wishes to change their password, and clicks the save button.*

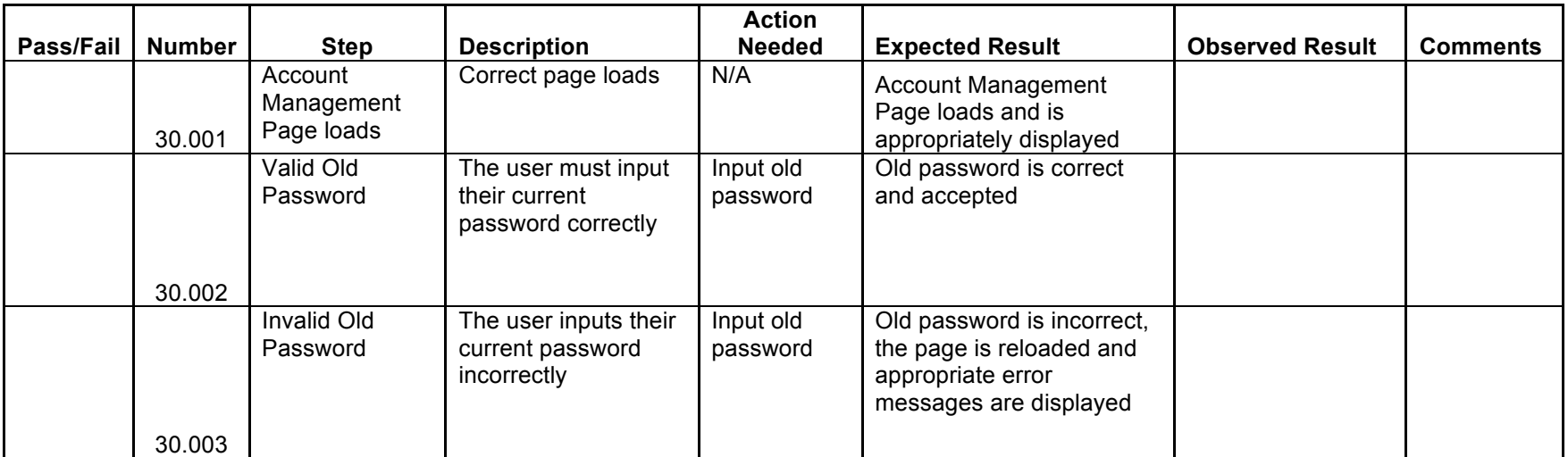

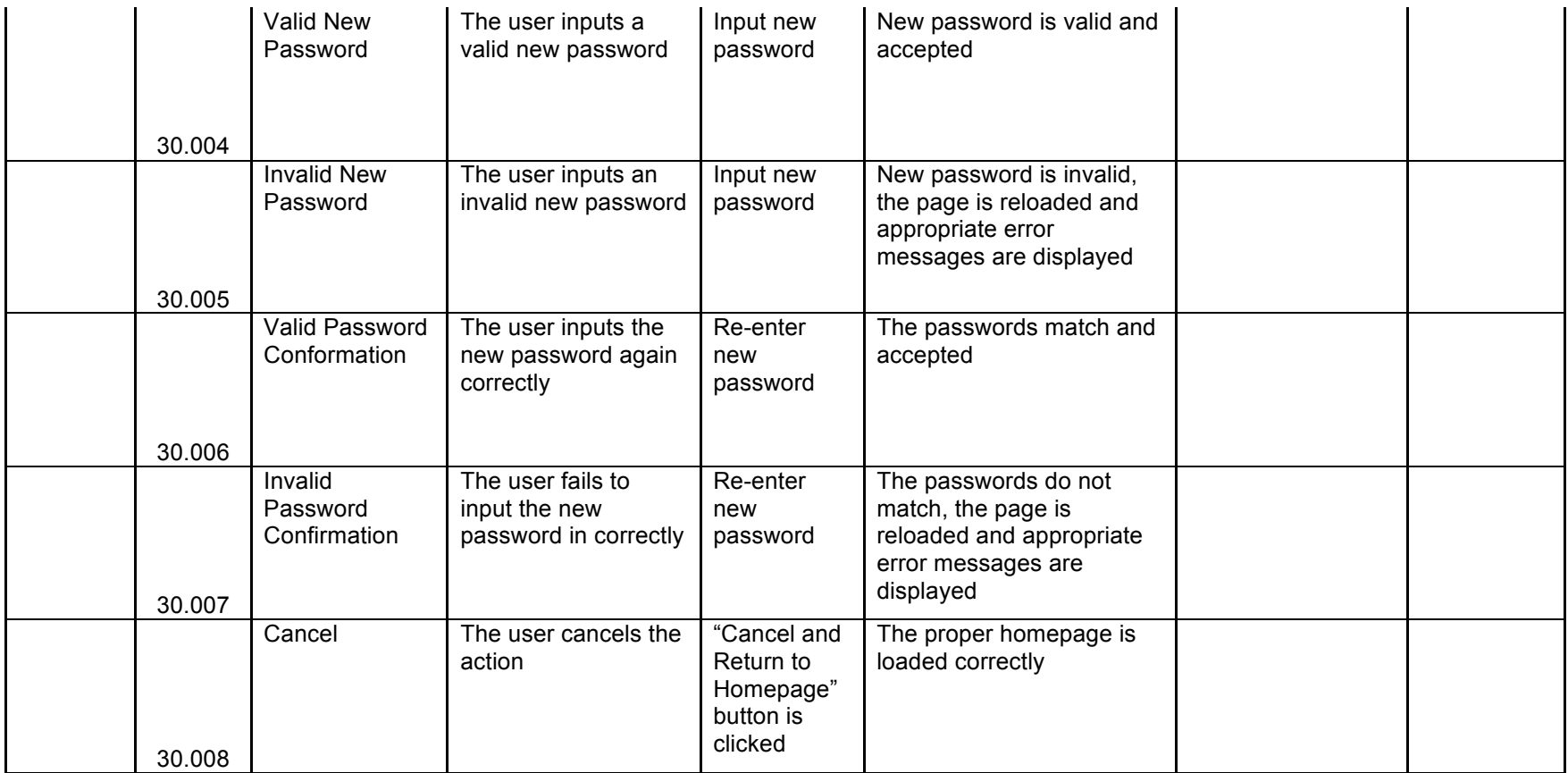

**Unit 31** Account Management – System Administrator

*Assume: A System Administrator wishes to change another user's password, and clicks the save button.*

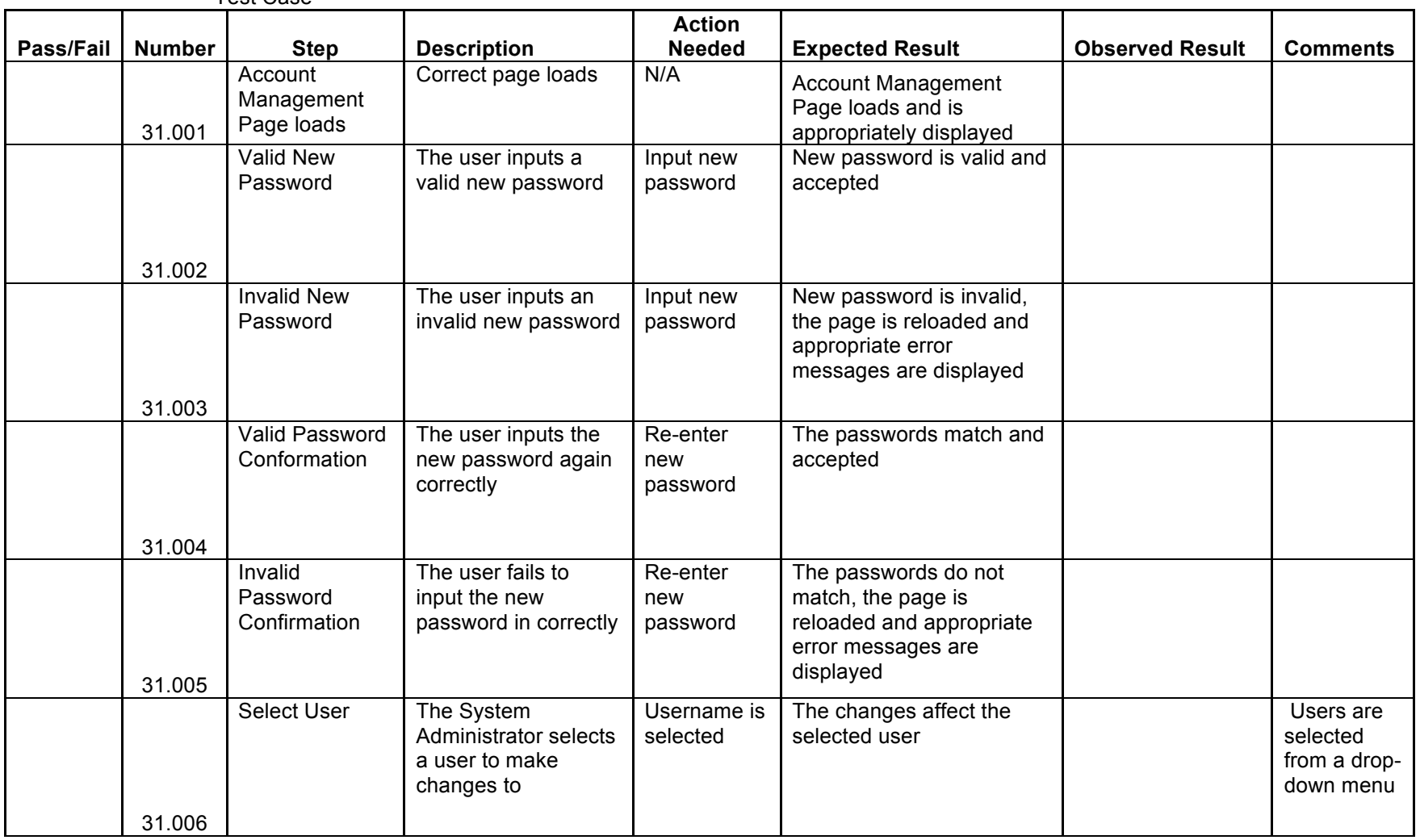

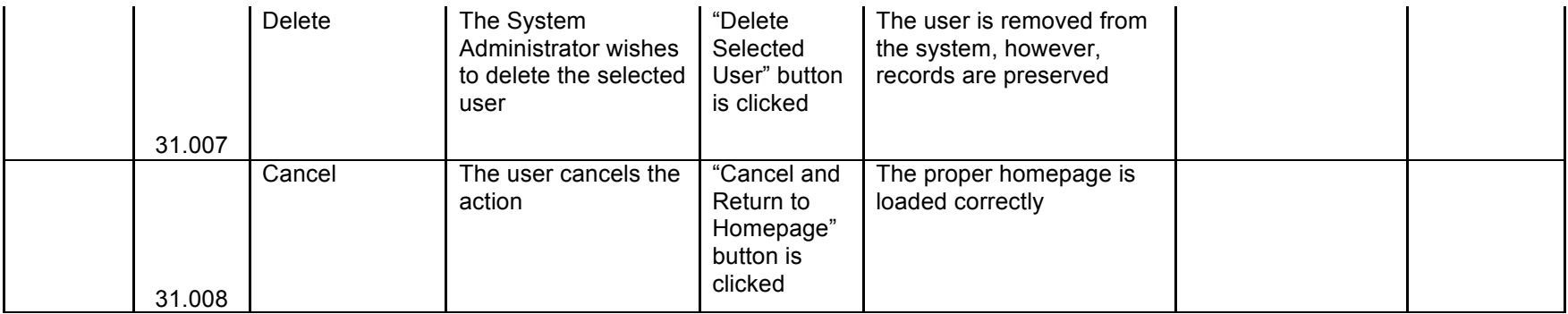

## Unit 32 Course Home Page - Student

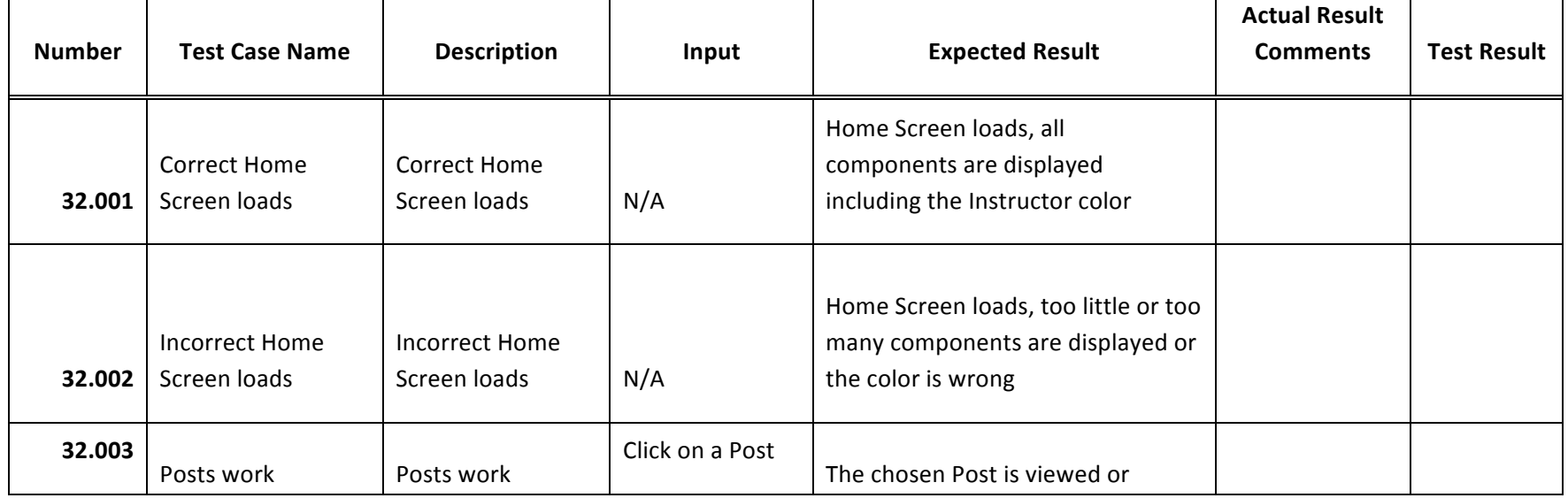

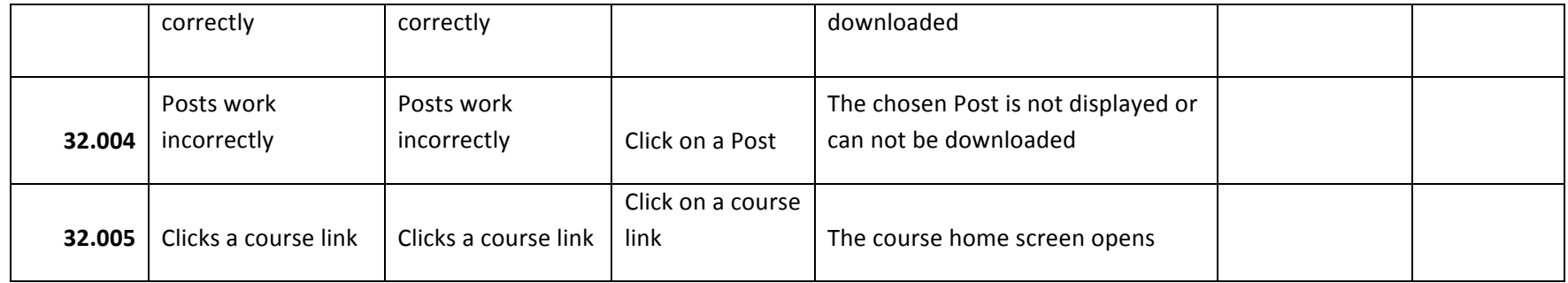

**Units 33** Instructor and Admin Course Home Page

## *Note: Assume a user has successfully logged in.*

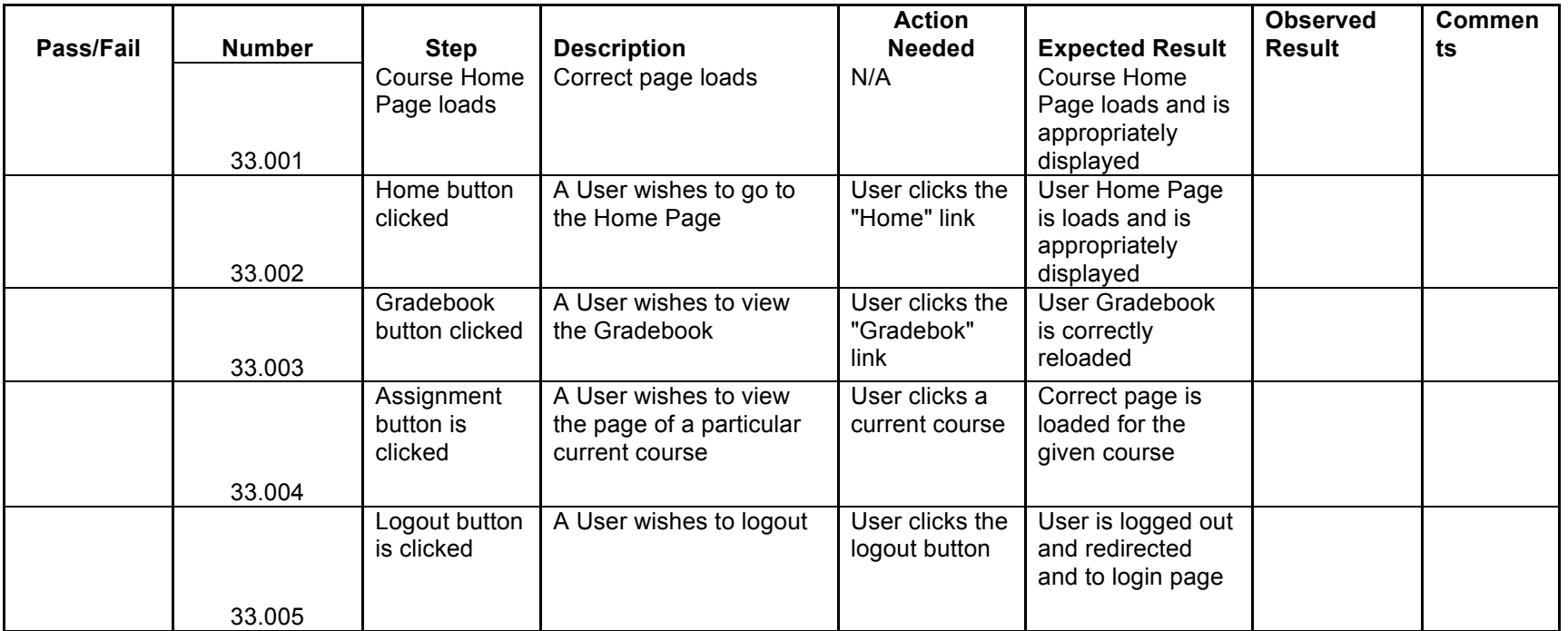

## **Unit 34** Pool Management – Program Admin

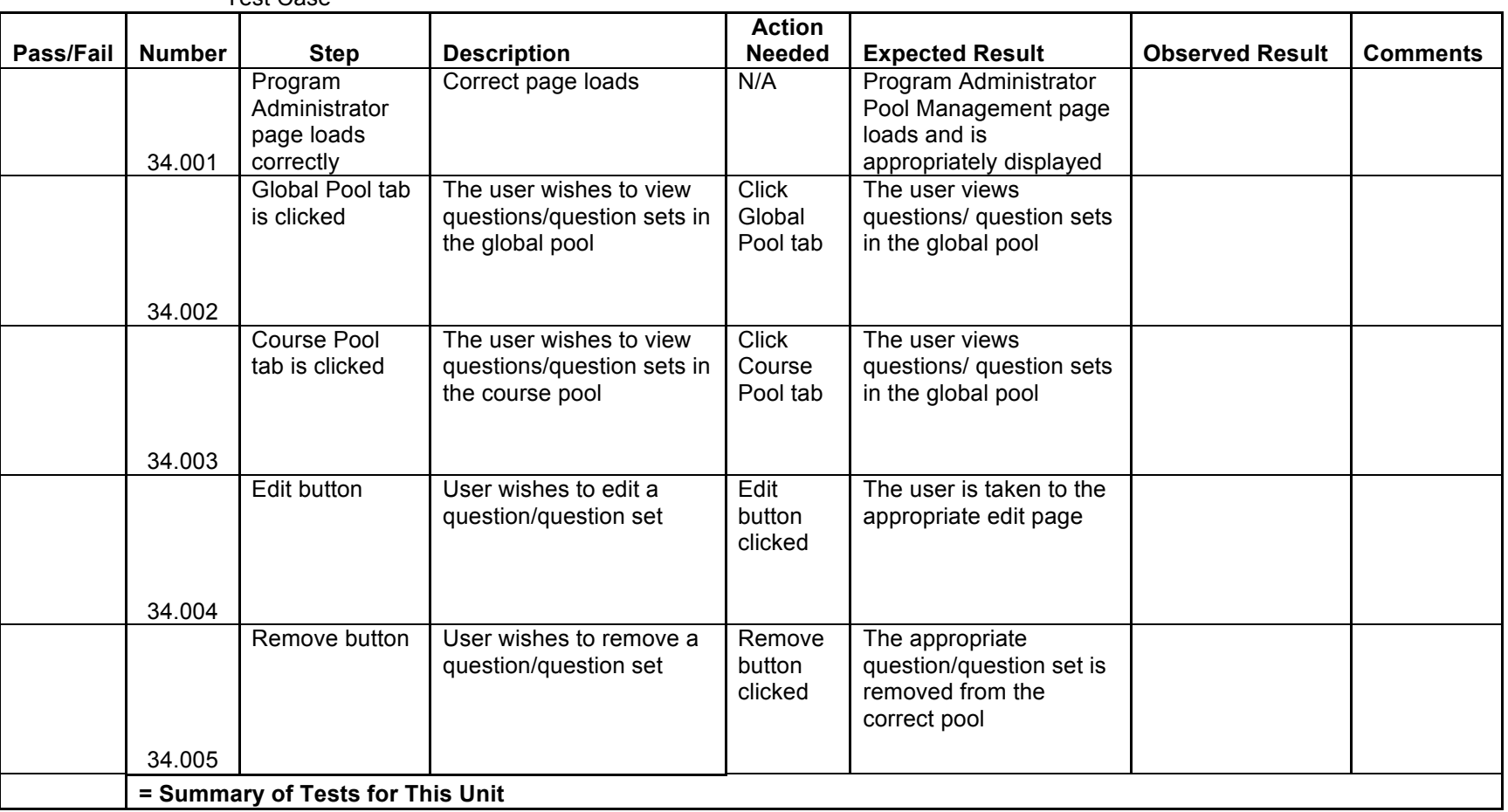

## **Unit 35** System Administrator Pool Management

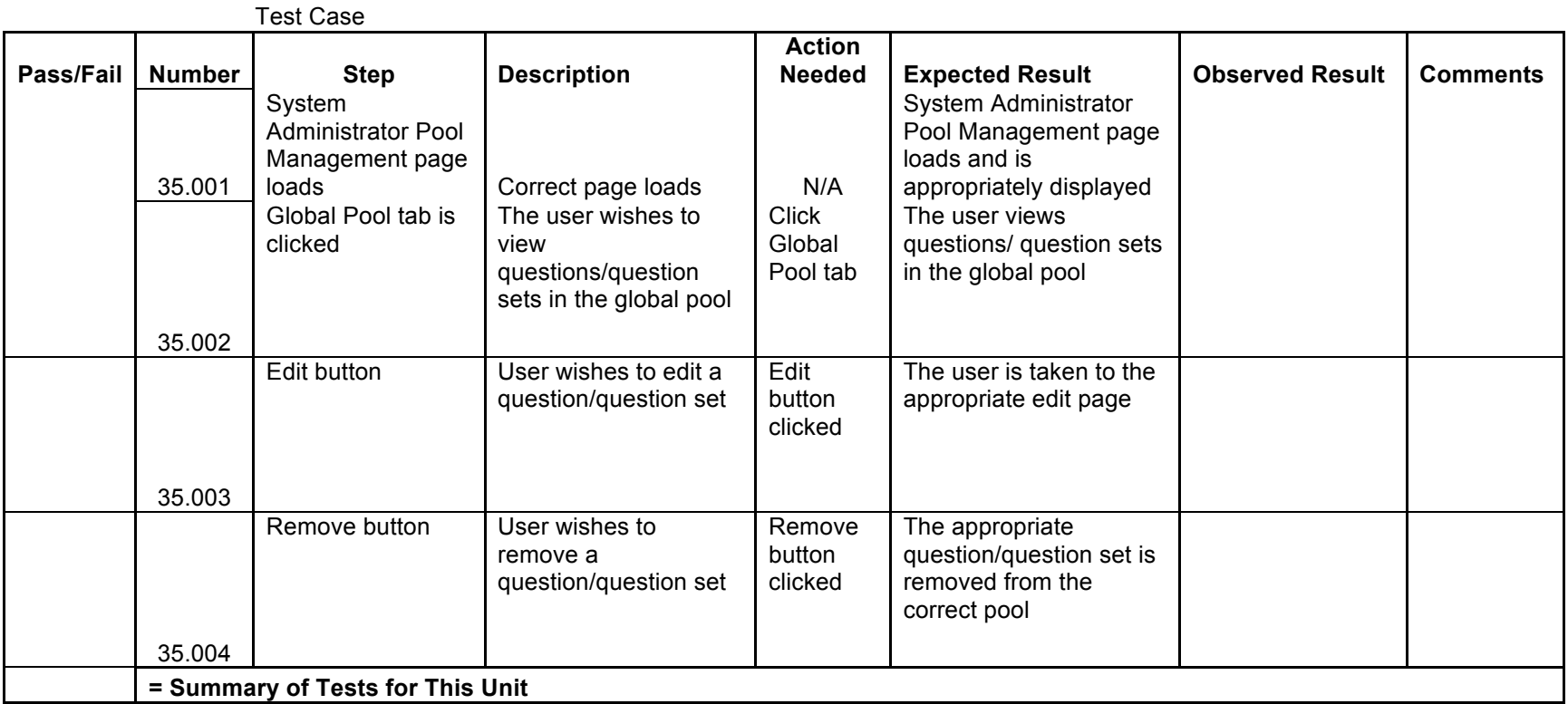

**Unit 36** Student Question Compile and Run

*Note: Assume a user has just finished answering a question and clicked on the "Run & Compile" Button*

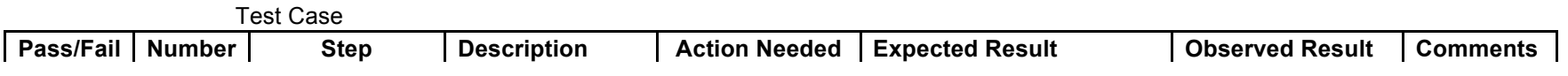

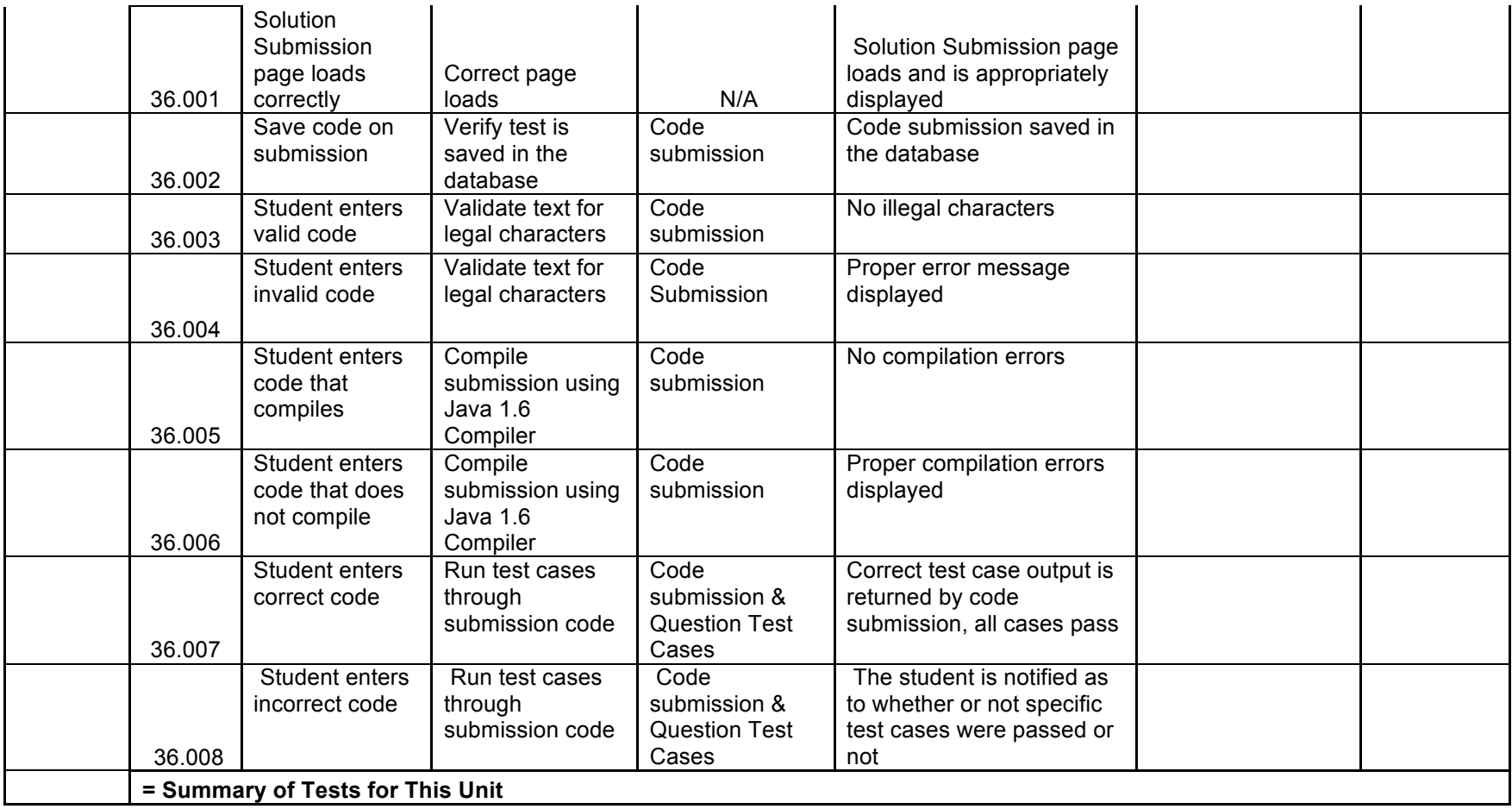

Student Save Question Pop-up *Assume: A student has just saved a question.*

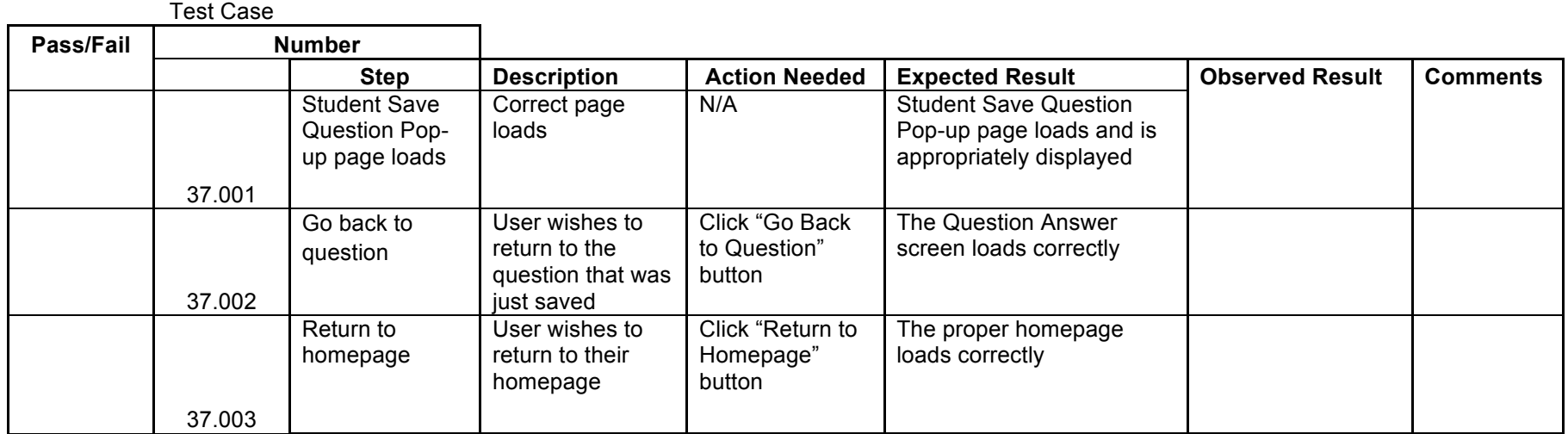

Created Course Pop-up

*Assume: The System Administrator has just created a course.*

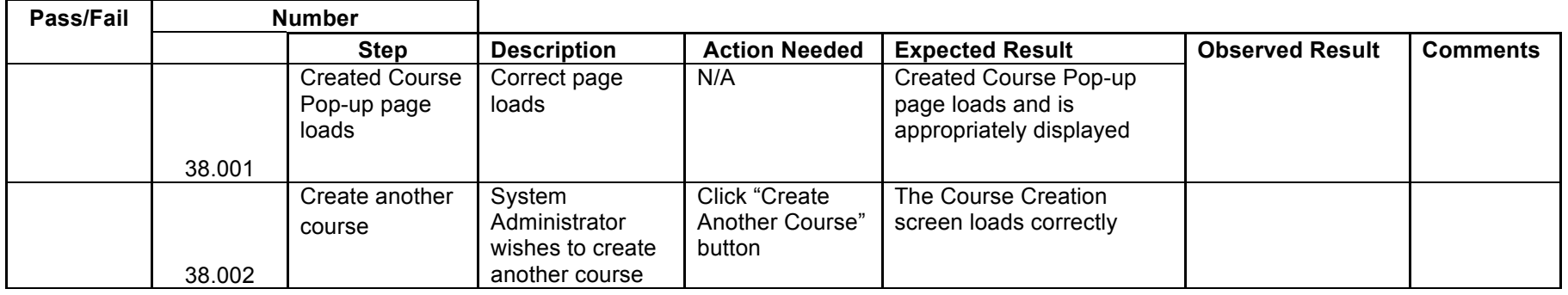

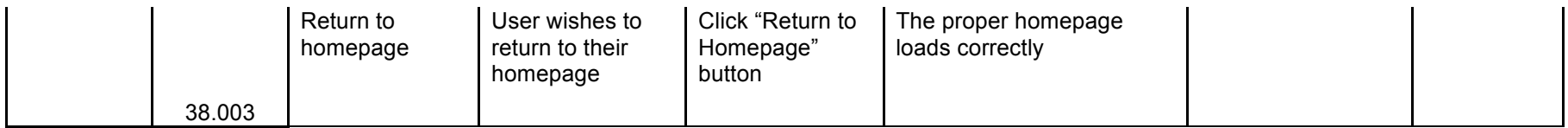

**Unit 39** Approval for Global Pool Request

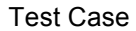

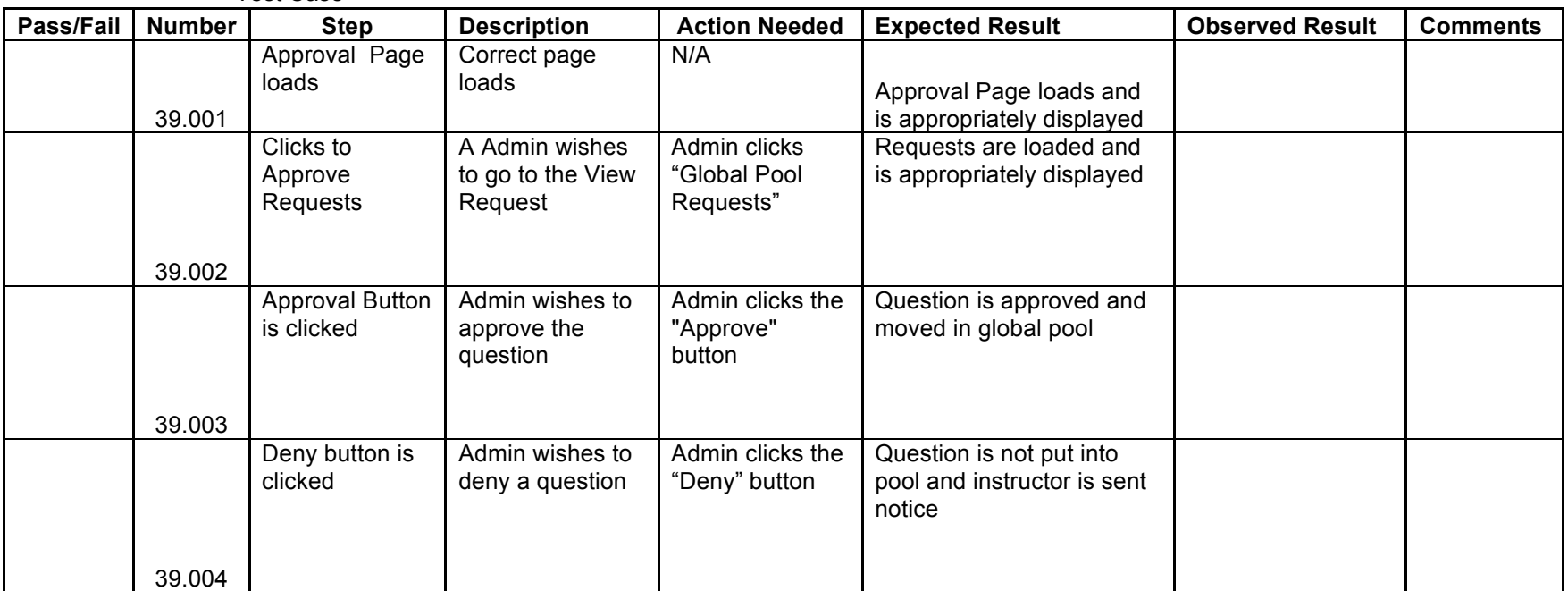

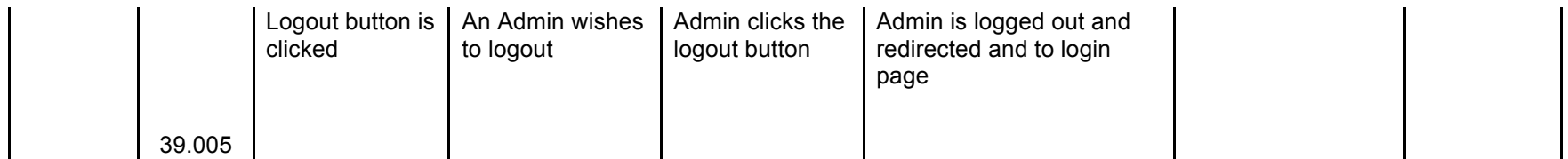

**Unit 40** Approval for Course Pool Requests

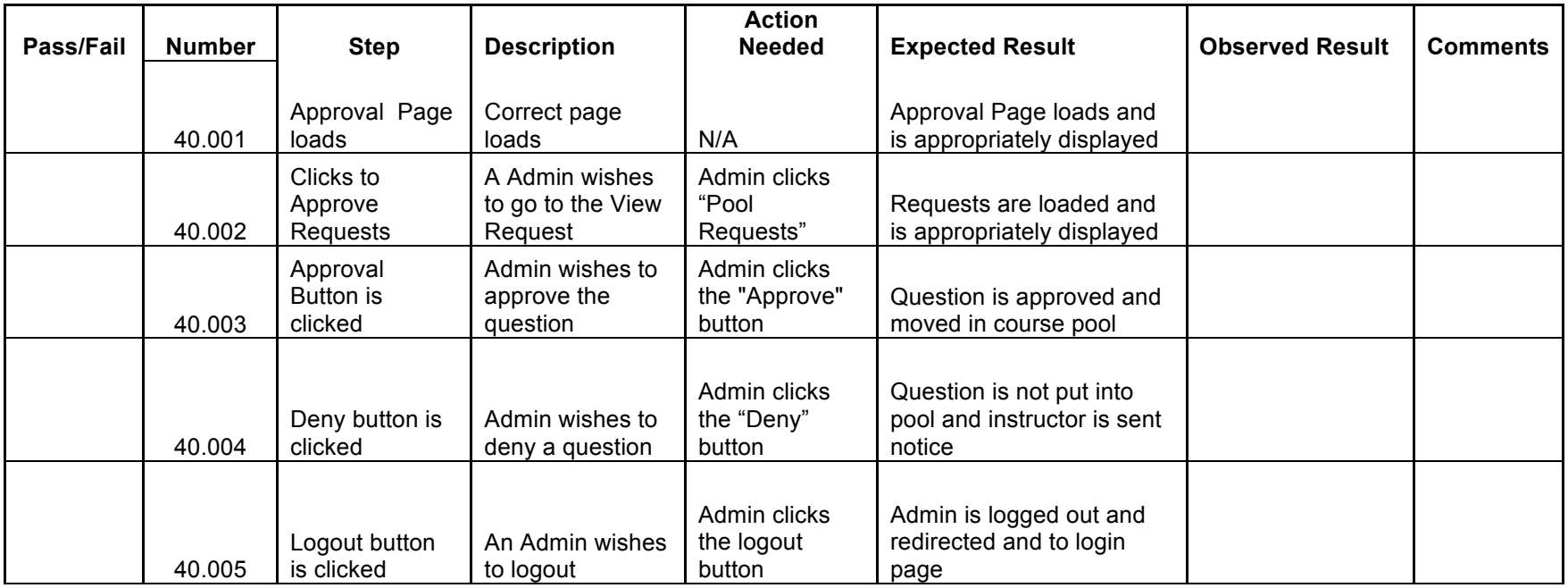